**Tools für das wissenschaftliche Informationsmanagement**

• **Auf dem Laufenden bleiben** 

• **Einsatz von Web 2.0 Tools im akademischen Umfeld**

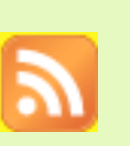

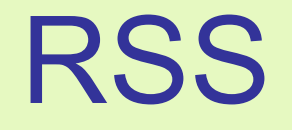

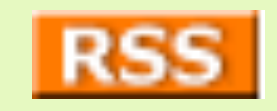

- Ist eine Technologie, die es dem Nutzer ermöglicht,
	- die Inhalte einer Webseite zu abonnieren
	- Neuigkeiten automatisch zu beziehen
	- Neuigkeiten verschiedener Anbieter thematisch zu gruppieren
- Mehrwert liegt im Pull-Charakter
- Der Reader prüft, ob neue Einträge innerhalb der abonnierten Feeds erschienen sind, holt sie und stellt sie dar

#### **Newsreader**

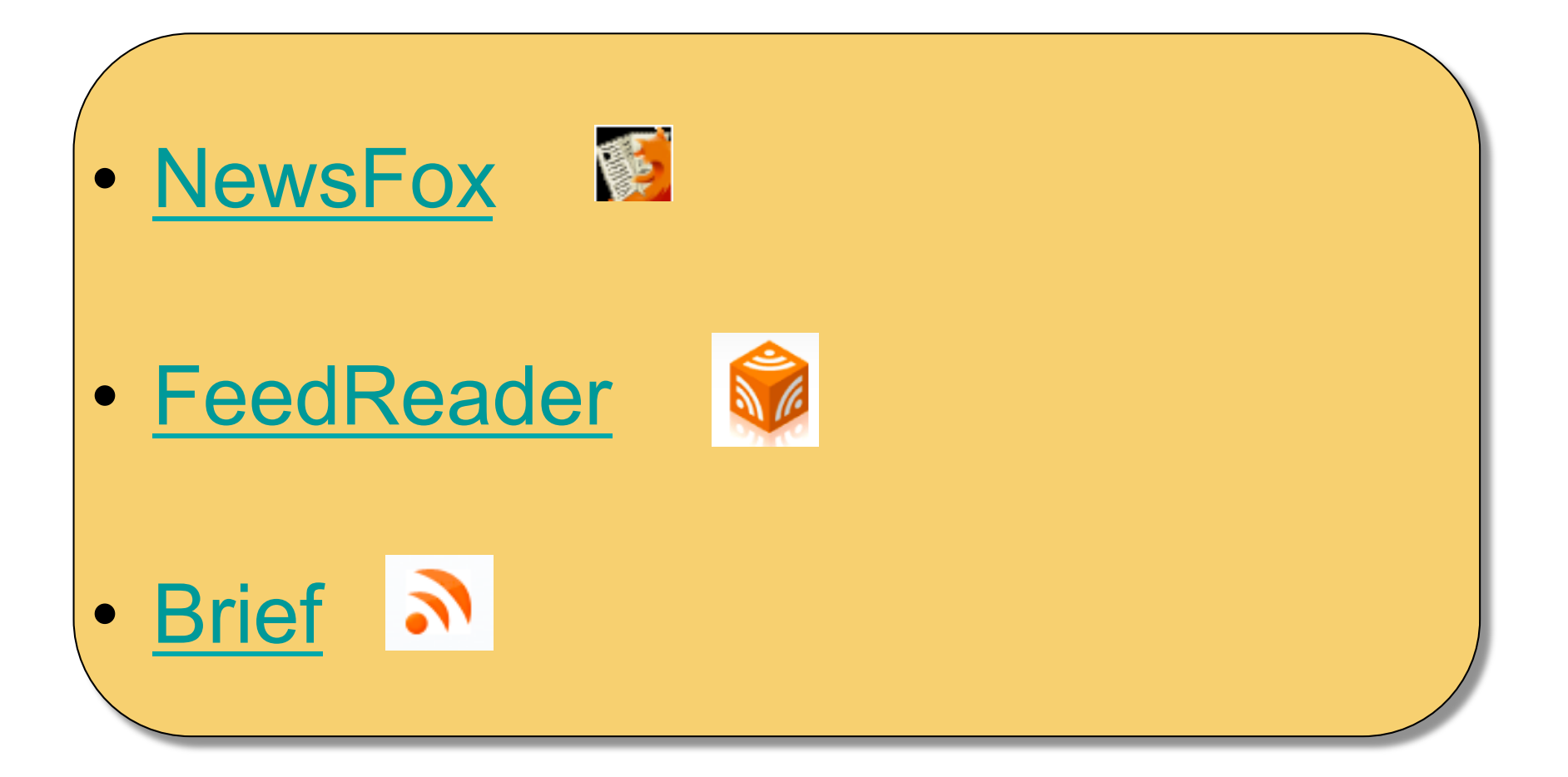

### **Netvibes**

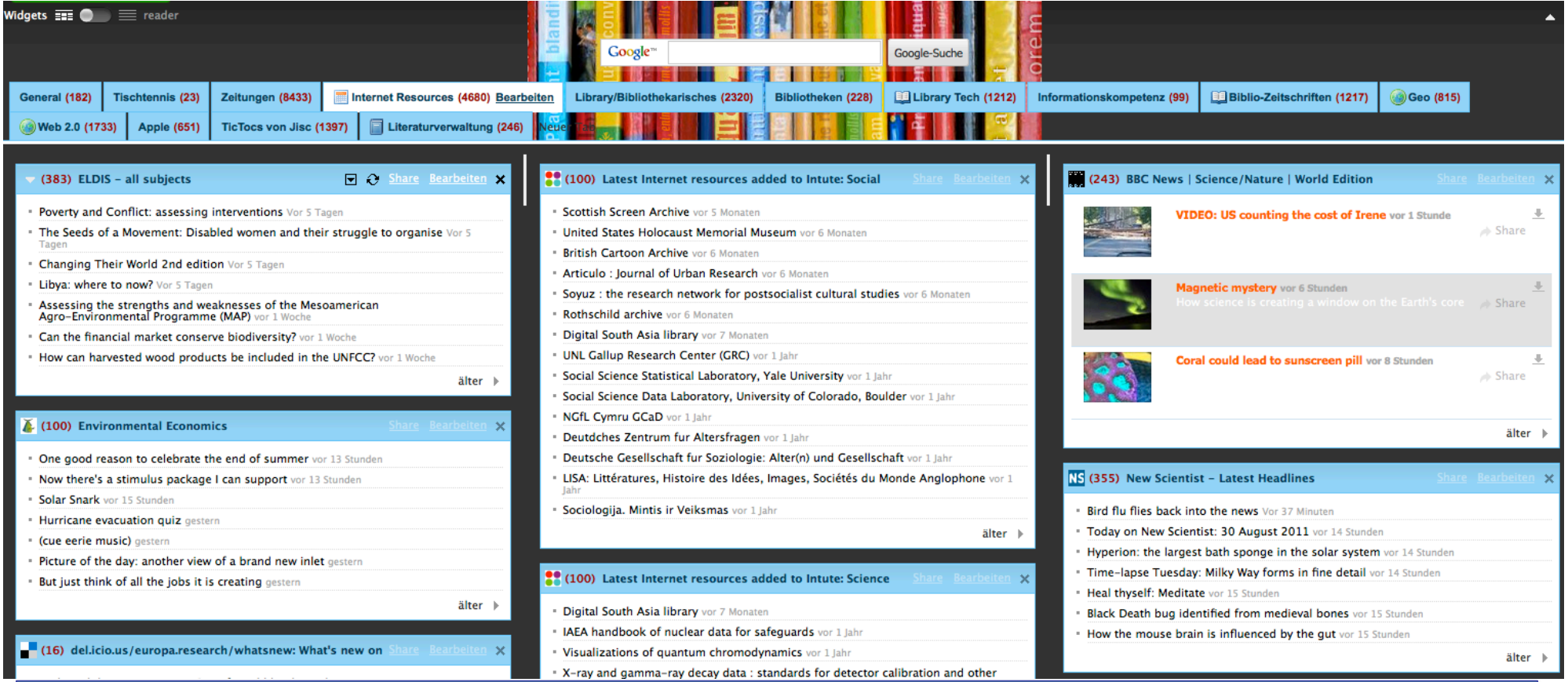

**Netvibes** ist ein kostenloser Dienst für Startseiten. Der Nutzer kann selbst gestaltete Module wie z. B. RSS-Feeds, E-Mail-Nachrichten, Podcasts, Bookmarks von del.icio.us, Flickr-Fotos und andere dynamische Inhalte auf einer Seite zusammenfassen und per Drag & Drop in Spalten und Tabs ordnen.

#### **Beispiel für Netvibes Journal Table of Contents**

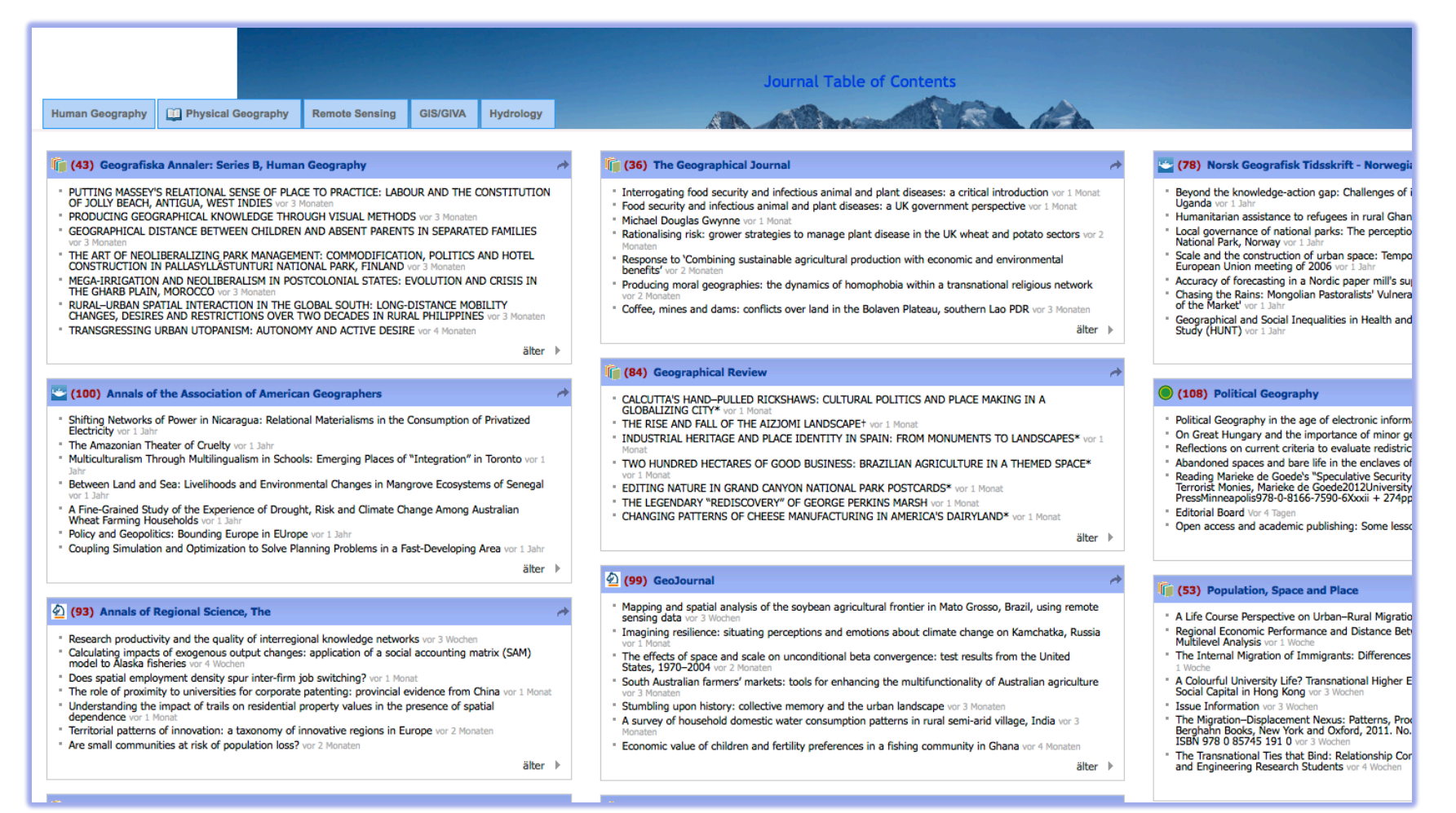

Oder: http://www.netvibes.com/geobib-ik

### **RSS suchen**

• Wenn man im Netz ist, Ausschau halten nach dem RSS oder XML-Button

∼ او

• Im Adressfenster von Firefox eingeblendet

Z http://www.zotero.org/

• RSSMicro

Beispiele:

- Science Direct Abfragen
- Swissbib

#### **Twitter**

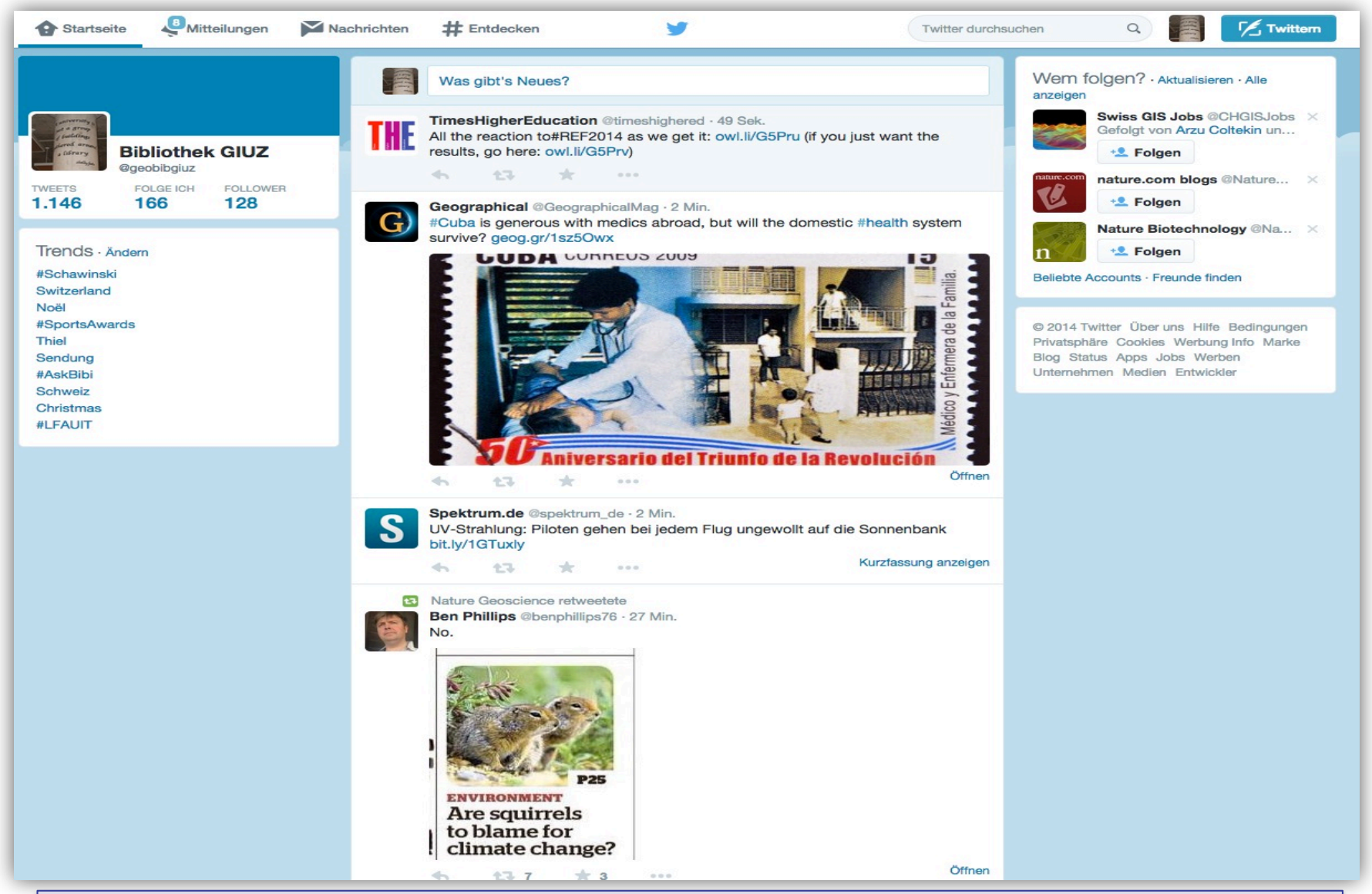

**Twitter** ist eine Anwendung zum Mikroblogging. Es wird auch als soziales Netzwerk oder ein meist öffentlich einsehbares Tagebuch im Internet definiert.

## **Twitter's search operators**

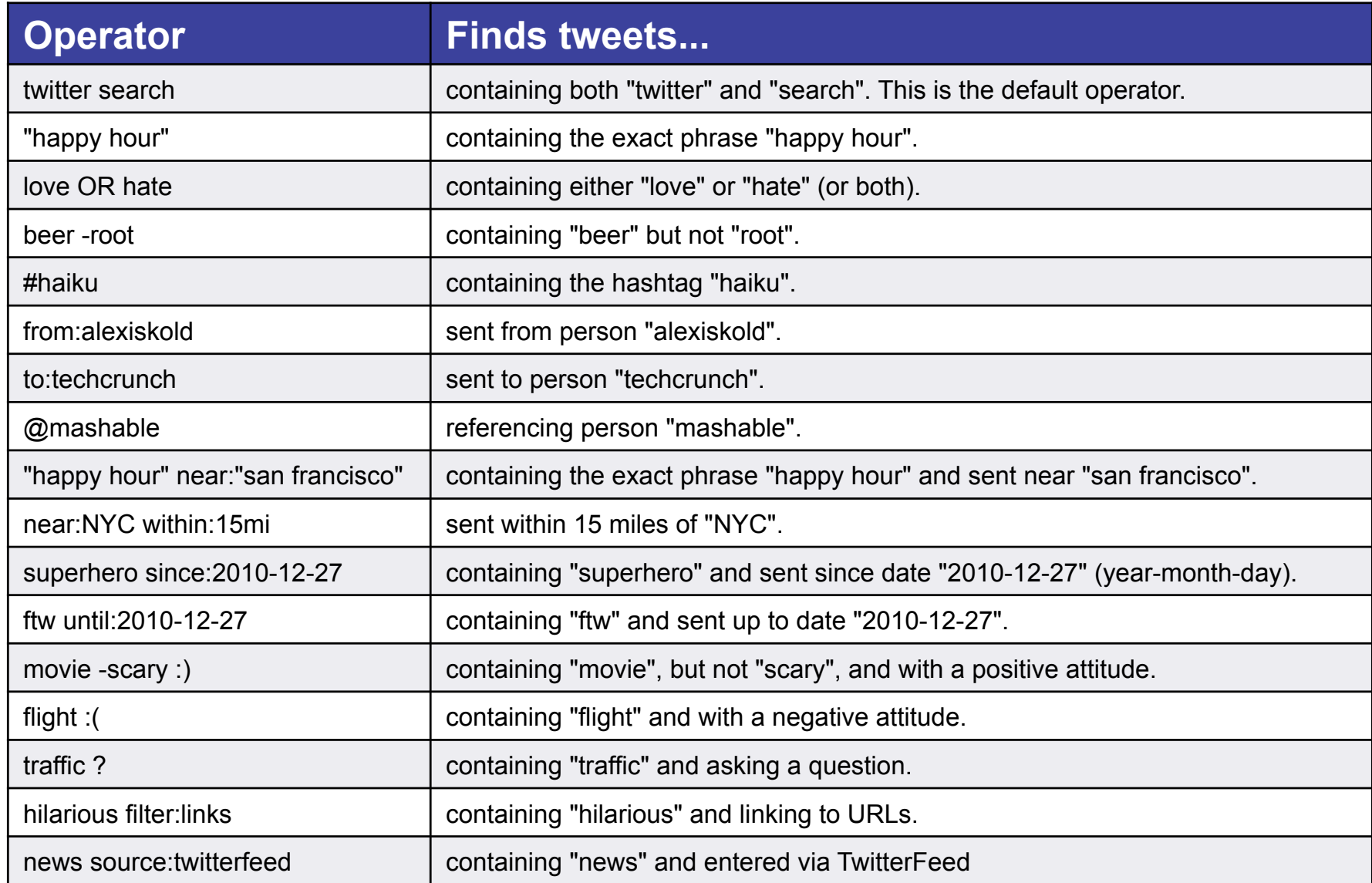

#### **Weblogs als Unterstützung von Wissensarbeit**

- Möglichkeit, Quellen und Ressourcen, die ich im Internet gefunden hatte, in einer Art annotierten Bibliografie abzulegen und für mich von überall her zugänglich zu machen. Dafür hat sich die Blogsoftware extrem gut geeignet
- um Ideen aufzugreifen, zu kommentieren und zu verlinken. So entsteht die blogtypische, chronologisch geordnete Liste von Einträgen. Suchfunktionen und das einfache Anlegen von Kategorien, denen Einträge zugeordnet werden können, gehören zu den Standardfunktionen der Weblog- Software.
- Weblogs mit regelmässig gepflegten Einträgen können den Konstruktionsprozess von Wissen und damit die Arbeits- und Lernkarrieren ihrer Autoren nachvollziehbar machen.

### **Weblogs (2)**

- Zugang zu aktuellen und peer-geprüften Informationen und stellen eine wertvolle Erweiterung traditioneller Ressourcen dar.
- auch gegensätzliche Meinungen und Diskussionen unmittelbar einbezieht und direkt auf diese verlinkt.
- Die meisten Weblogs bieten ihre Inhalte nicht nur als HTML-Seiten an, sondern verschlüsseln ihre Inhalte in einem XML-basierten Format, bekannt als RSS
- ▶ Beispiel: Netbib, Lotse-Blog, Redaktionsblog

#### **Technorati**

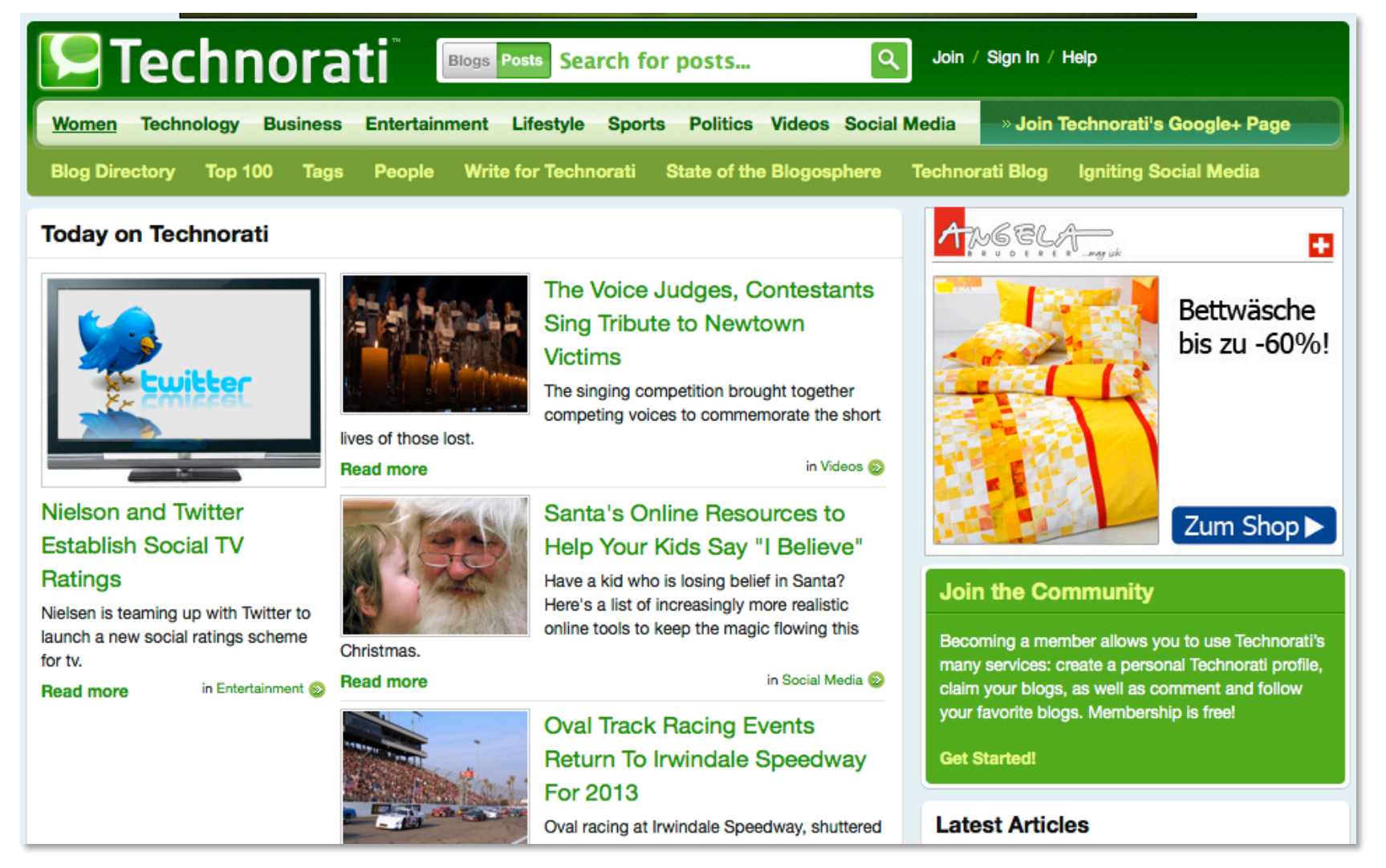

bekannteste Blogartikel- Suchmaschine mit über 130 Millionen Weblogs (Stand: 2011)

#### Icerocket: www.icerocket.com

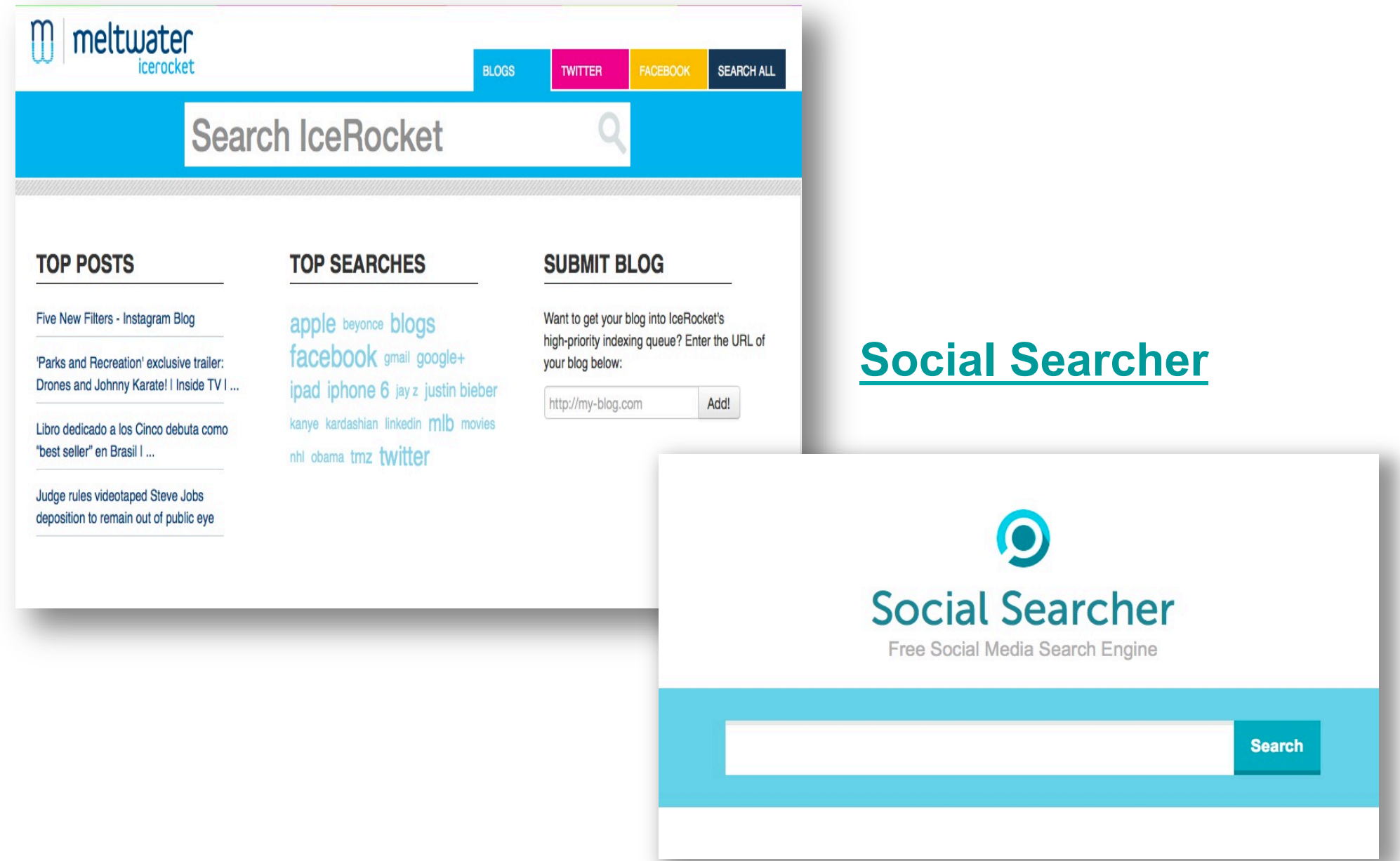

# **Wiki**

- Ein Wiki ist eine verfügbare **Seitensammlung**, die von den Benutzern nicht nur gelesen, sondern auch online geändert und gemeinschaftliche genutzt werden kann.
- Die einzelnen Seiten und Artikel eines Wikis sind durch Links miteinander verbunden.
- Abschnitte können getagged werden.
- Wird benutzt für:
	- **Entwicklung von Dokumentationen**
	- Projektmanagement
	- **History** behält eine Aufzeichnung der Änderungen und der unterschiedlichen Versionen der Dokumente.
- Bsp: Wikipedia, Wikispaces-Tour*,* TUHHWIKI

## **delicious**

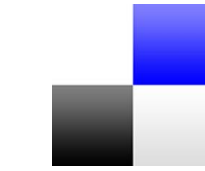

- die Möglichkeit Lesezeichen zu sammeln
- an andere Personen weiterzugeben.
- Plattform unabhängig, d.h. man kann auch in einem Internetcafe auf seine eigenen Favoriten zugreifen.
- Lesezeichen im eigenen Browser können unter settings über die Funktion import /upload importiert werden.
- Tags sind für die Verwaltung und die Recherche der Bookmarks wichtig.

# **delicious (2)**

- Delicious schlägt automatisch passende Tags vor.
- Tags helfen bei der Recherche innerhalb von Delicious.
- Beim Ergebnis werden die eigenen gespeicherten Links sowie andere weitere Bookmarks, die von anderen Nutzern gespeichert wurden. Findet man diese Bookmarks gut, kann man sie mit "save this" in seine eigene Sammlung übernehmen.
- http://blog4search.blogspot.ch/2008/05/ delicious-eine-kleine-einfhrung-in-die.html

#### **Bibliothek GIUZ Bookmarks**

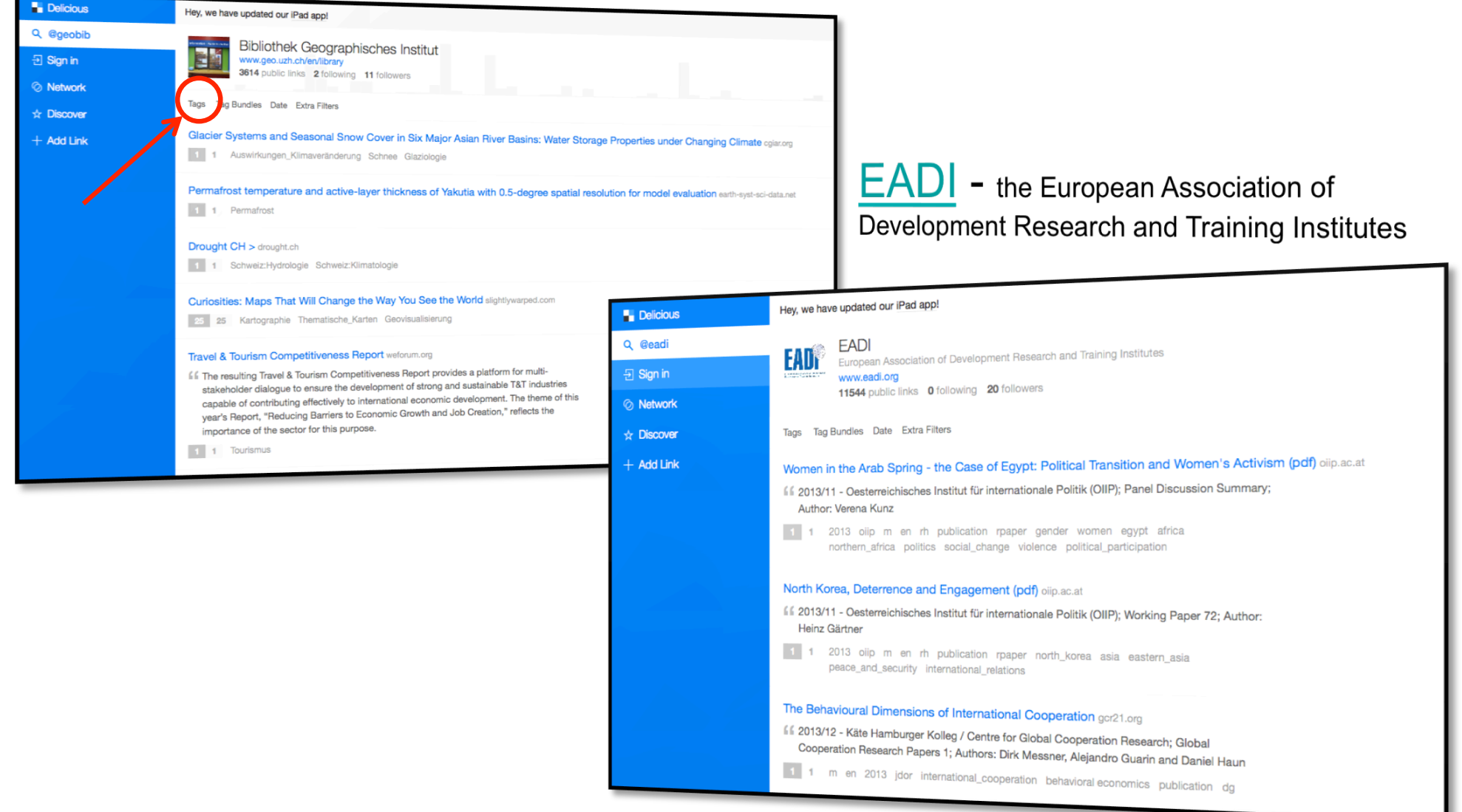

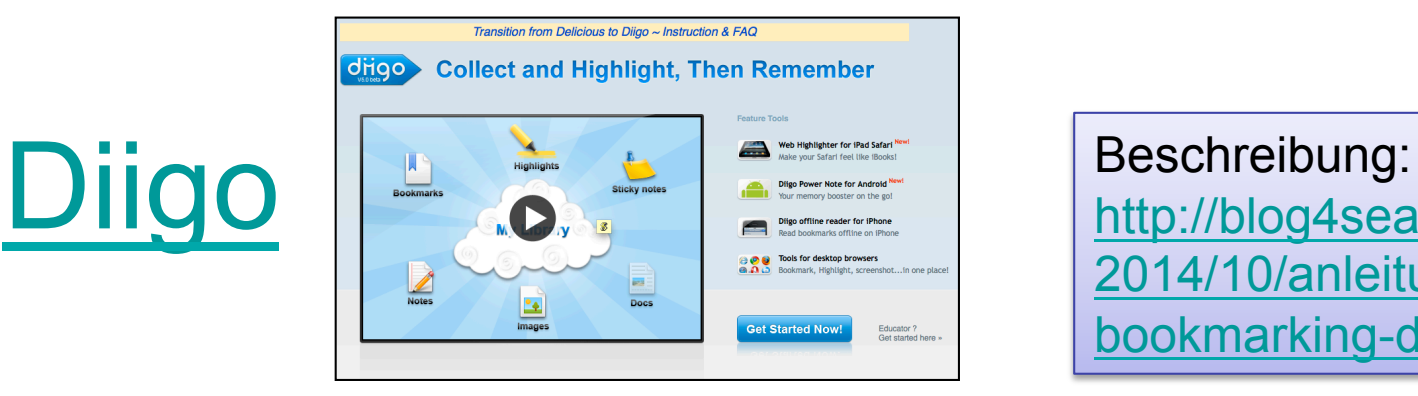

http://blog4search.blogspot.ch/ 2014/10/anleitung-socialbookmarking-dienst.html

# Faviki

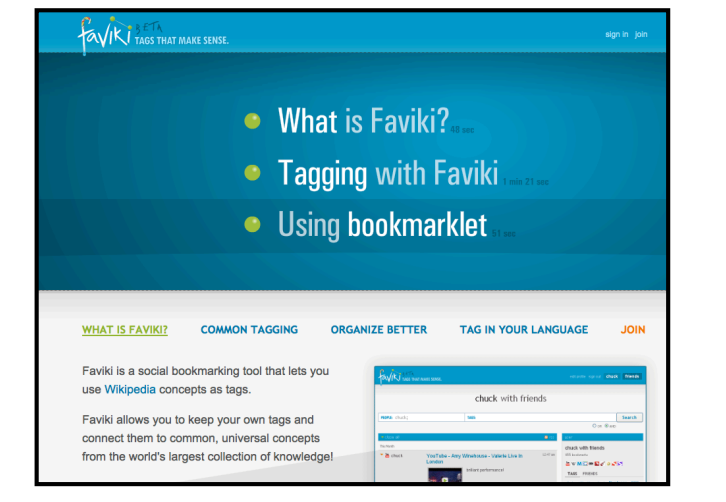

Faviki is a social bookmarking tool that lets you use Wikipedia concepts as tags. and connect them to the world's largest collection of knowledge!

# **Mendeley**

- Literaturverwaltungs**programm**
- zum Organisieren, Austauschen und Zitieren von wissenschaftlichen Artikeln und PDF-Dokumenten
- Die Software wird durch ein Web-Interface ergänzt.
- Man kann mittels **Browser** die eigene Bibliothek verwalten
- Kurzanleitungen: http://www.geo.uzh.ch/en/library/tools-and-manuals/ bibliographic-management

### **Zotero** : http://www.zotero.org/

- eine kostenlose Erweiterung für Firefox
- verwaltet bibliografische Ressourcen
- Auf vielen Websites findet Zotero Ressourcen automatisch
- übernimmt diese mitsamt aller erhältlicher Informationen (wie z. B. Autor, Herausgeber usw.) per Mausklick
- Nicht gefundene Ressourcen können manuell übernommen werden,
- Die auf eine dieser Weisen gesammelten Ressourcen können mit Schlagwörtern und Notizen versehen und exportiert werden.
- Zotero Dokumentation auf Deutsch
- http://www.zotero.org/support/screencast\_tutorials
- Handout

#### **CiteULike**

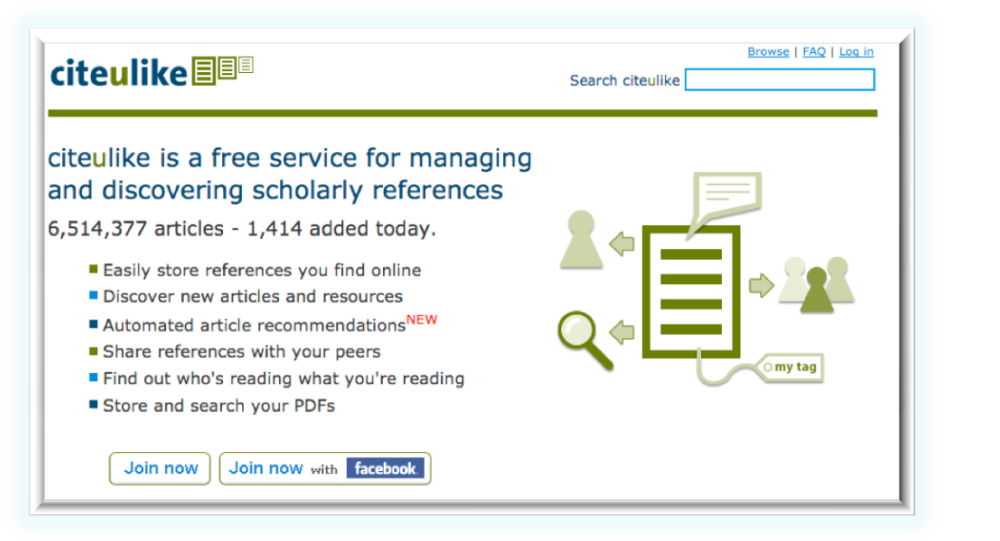

### **EndNote basic**

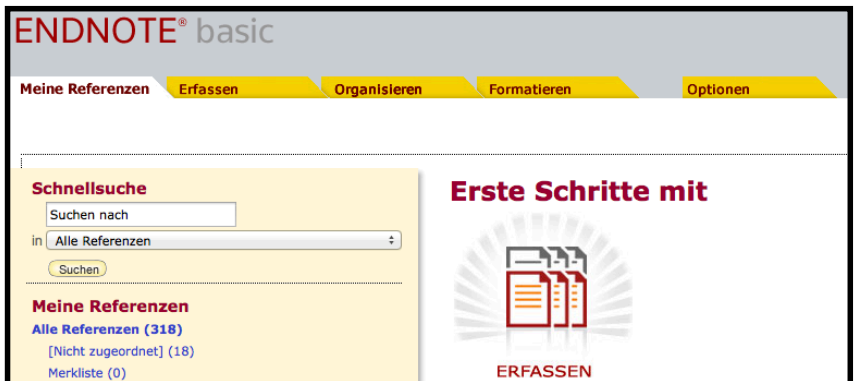

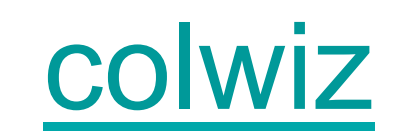

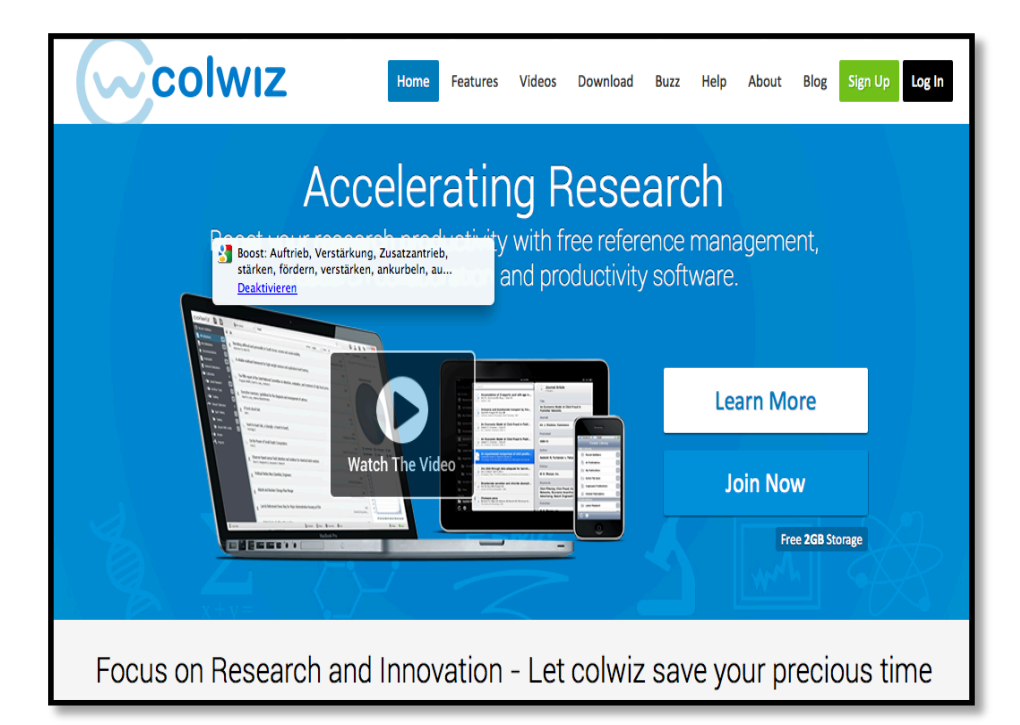

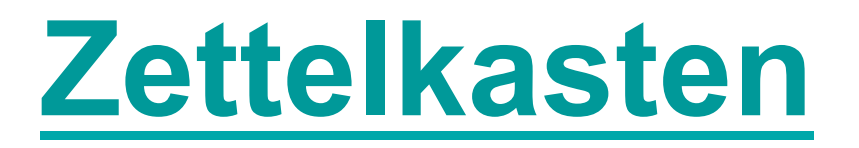

- Mit dem Zettelkasten können Sie Literatur, Textstellen und Zitate sammeln und übersichtlich archivieren und verwalten.
- Das Prinzip wurde dem **Zettelkasten** von **Niklas Luhmann** nachempfunden.
- Jeder Zettel wird mit Quellenangaben und Schlagwörtern versehen und erleichtert somit sowohl das Verknüpfen von thematisch ähnlichen Zetteln als auch das Wiederfinden und gezielte Suchen von eingetragenen Zetteln.
- Importieren Sie Daten aus Zotero, Endnote, Citavi, Bibliographix und anderen Programmen
- Darüber hinaus kann man, ähnlich wie **Luhmann** es praktiziert hat, Zettel "fortführen". Mit den so genannten **Folgezetteln** gibt es eine weitere Möglichkeit, den Zettelkasten zu strukturieren und relevante Querverweise und thematische Cluster zu erstellen.

# **LibraryThing**

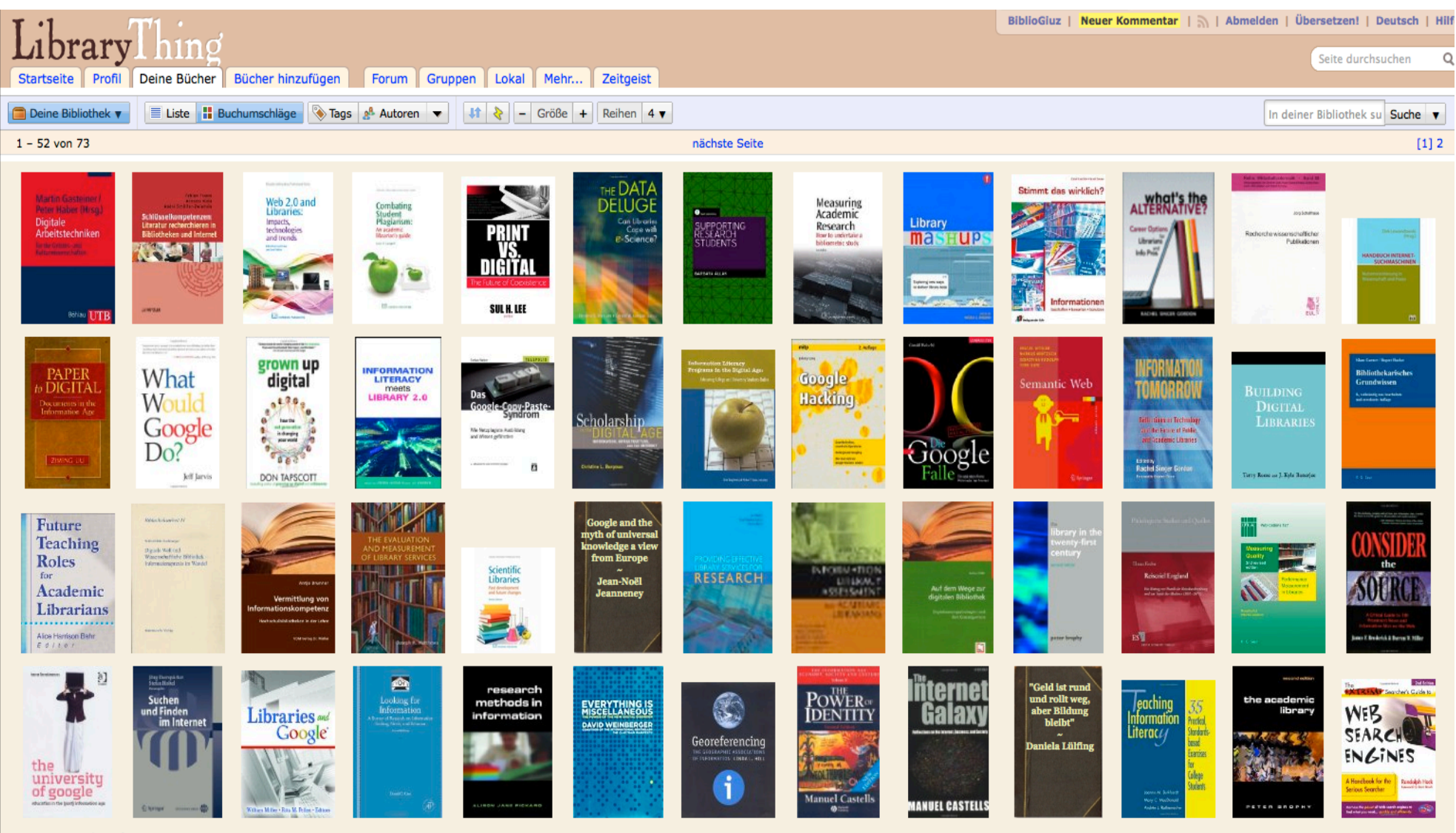

e Feste Verknüpfung

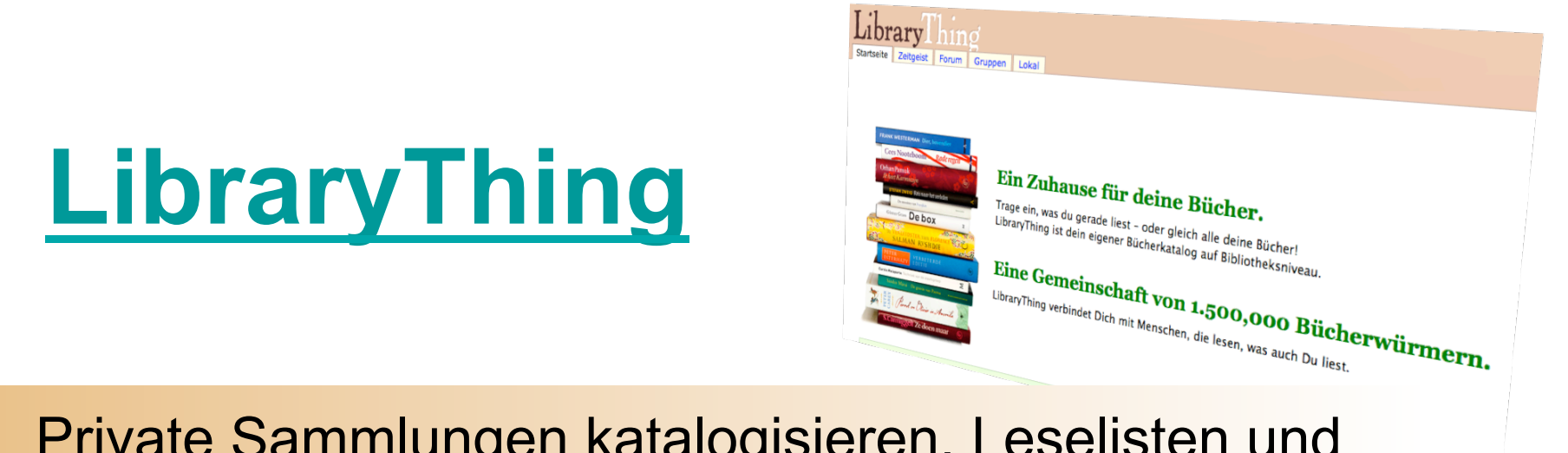

- Private Sammlungen katalogisieren, Leselisten und Wunschlisten führen
- Andere Nutzer mit den gleichen Büchern finden.
- Gesamte Datenbank kann nach Titel, Autor oder sogenannten tags durchsucht werden.
- Über das Feature similar libraries (ähnliche Bibliotheken) lassen sich Anwender finden, die viele gleiche Bücher besitzen.
- Mit "Bücher hinzufügen"internationale Bibliotheken und Buchhändler durchsucht.

#### **ResearchGate**

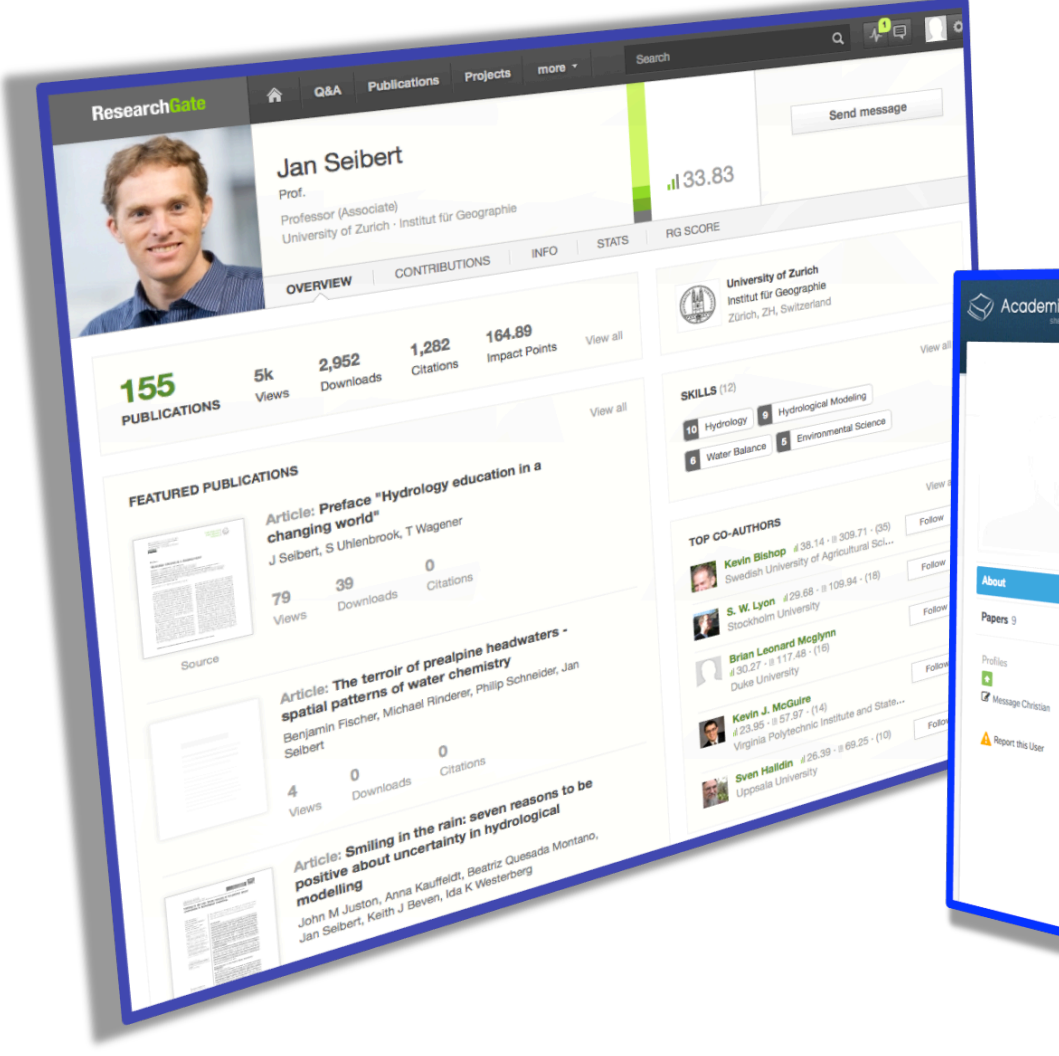

#### Academia.edu

#### Academia.edu Search People, Research Interests and Universities 0 Home Analytics Gary Seitz Upload Papers **Christian Berndt Follow Christian** University of Zurich, Switzerland, Geography, Faculty Member Research Interests: Geography, Human Geography, Economic Geography, and 10 more  $\circ$  7 **PAPERS** profile views Bair, J., Berndt, C., Boeckler, M. and Werner, M. (2013): Dis/articulating ● o<br>producers, markets, and regions: new directions in critical studium of o **Contract, C., Boeckler, M. and Werner, M. (2013): Dis/articulatir<br>producers, narkets, and regions: new directions in critical stational commodity chains, Environment and Planning A 45(11). Commodiations of Day Demonstrati**  $\blacksquare$  18 producers, markets, and regions: new directions in critical studies of<br>commodity chains, Environment and Planning A 45(11): 2544-2552. more<br>Download (pdf) document views A  $\Omega$ Berndt, Christian. 2013. Assembling market b/orders: Violence and<br>economic development in Ciudad Juárez, Mexico. Environment and<br><sup>Download (adh</sub>. 11, 2646-2662, acce</sup> followers <sup>Berndt</sup>, Christian. 2013. Assembling market b/orders: Violence and<br>economic development in Ciudad Juárez, Mexico. Environment and<br>Planning A 45:11, 2646-2662. թջջ 0 Following Download (.pdf)  $\bullet$ Recent Activity Boeckler, Marc and Christian Berndt. 2013. Geographies of circulation<br>Progress in Human Geography 37:3, 424-432. Resource of circulation  $\bullet_1$ <br>Download (pdf) Christian added a paper about 23 hours Boeckler, Marc and Christian Berndt. 2013, Geographies of circulation<br>Progress in Human Geography 37:3, 424-432.  $\frac{1}{2}$  and the marketization  $\frac{1}{2}$  or  $\frac{1}{2}$  or  $\frac{1}{2}$  or  $\frac{1}{2}$  or  $\frac{1}{2}$  or  $\frac{1}{2}$  or Christian followed the research<br>interests: Ciudad Juárez, Lac<br>"Economíar D **Ciristian followed the research interests: Ciudad Juárez, Las<br>"Economías De Frontera" F.<br>Del Canitas De Frontera" F.** "Terests: Ciudad Juárez, Las<br>"Economías De Frontera" En La Historia<br>Del Capitalismo, and Marketization<br>about a month ago Economías De Frontera" En La Historia<br>Del Capitalismo, and Marketization<br>about a month ago **Christian followed the research<br>interests: Performativity, Boxed<br>Studies, Mobility, Road Critistian followed the research**<br>Studies, Mobility/Mobilities<br>Walles, Mobility/Mobilities alies, Mobility/Mobility

### **SlideShare**

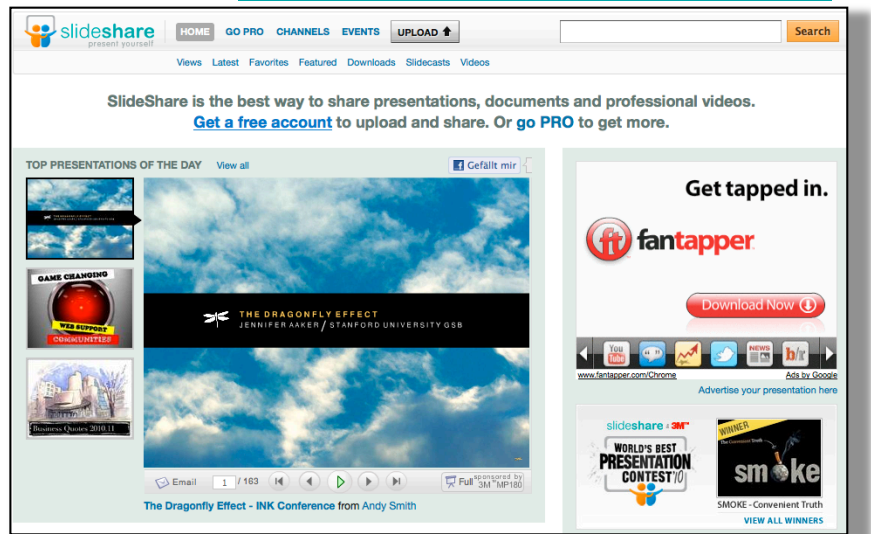

Größte Sammlung an Präsentationen, u.a. auch mit Audiounterlegung (überwiegend wissenschaftlich)

### authorSTREAM

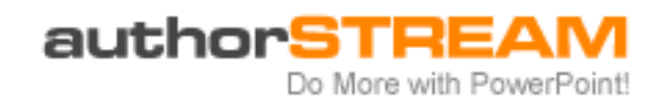

### Podcampus

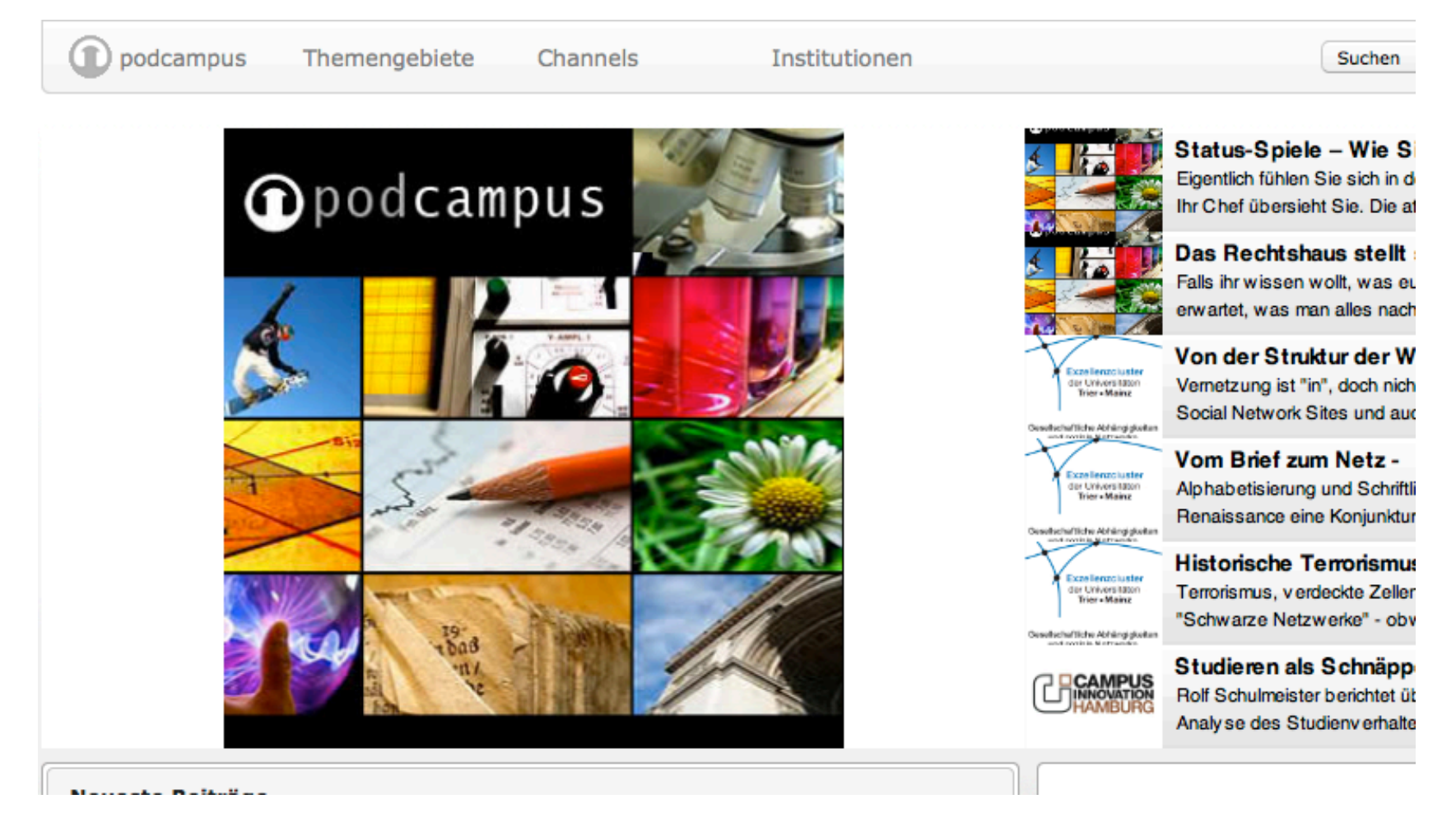

Interdisziplinäre deutschsprachige Podcasting-Plattform mit Beiträgenaus Wissenschaftund Forschung (Vorlesungen, Einzelveranstaltungen, Bildungsbeiträge etc.)

# Dropbox Surdoc

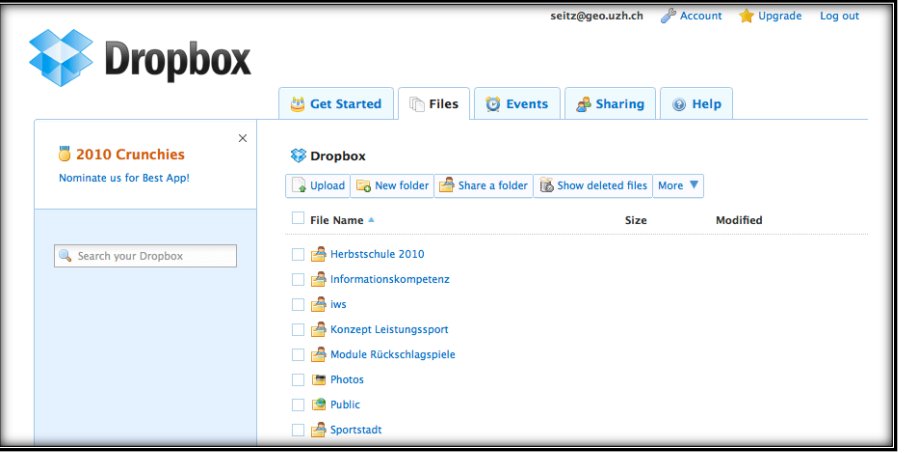

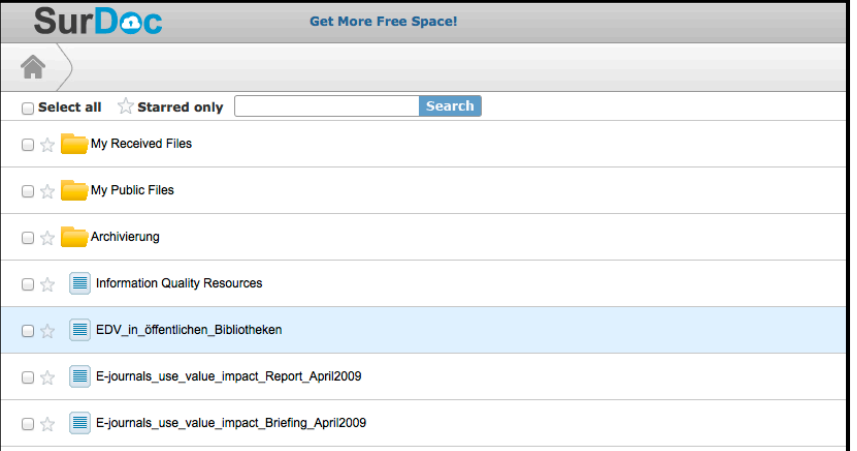

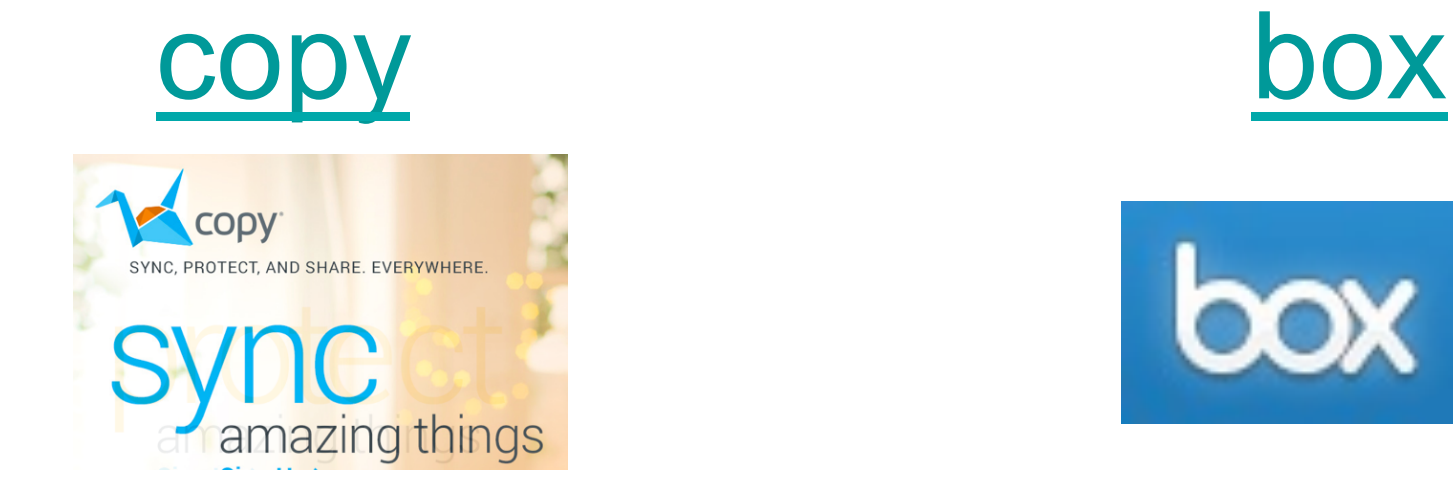

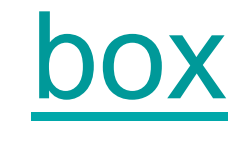

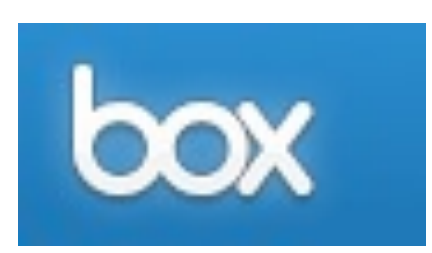

#### **Google Drive vs. Dropbox, SkyDrive, SugarSync, and others: a cloud sync storage face-off**

### **Evernote**

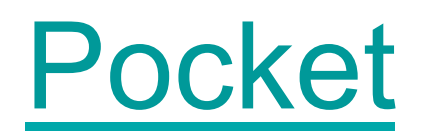

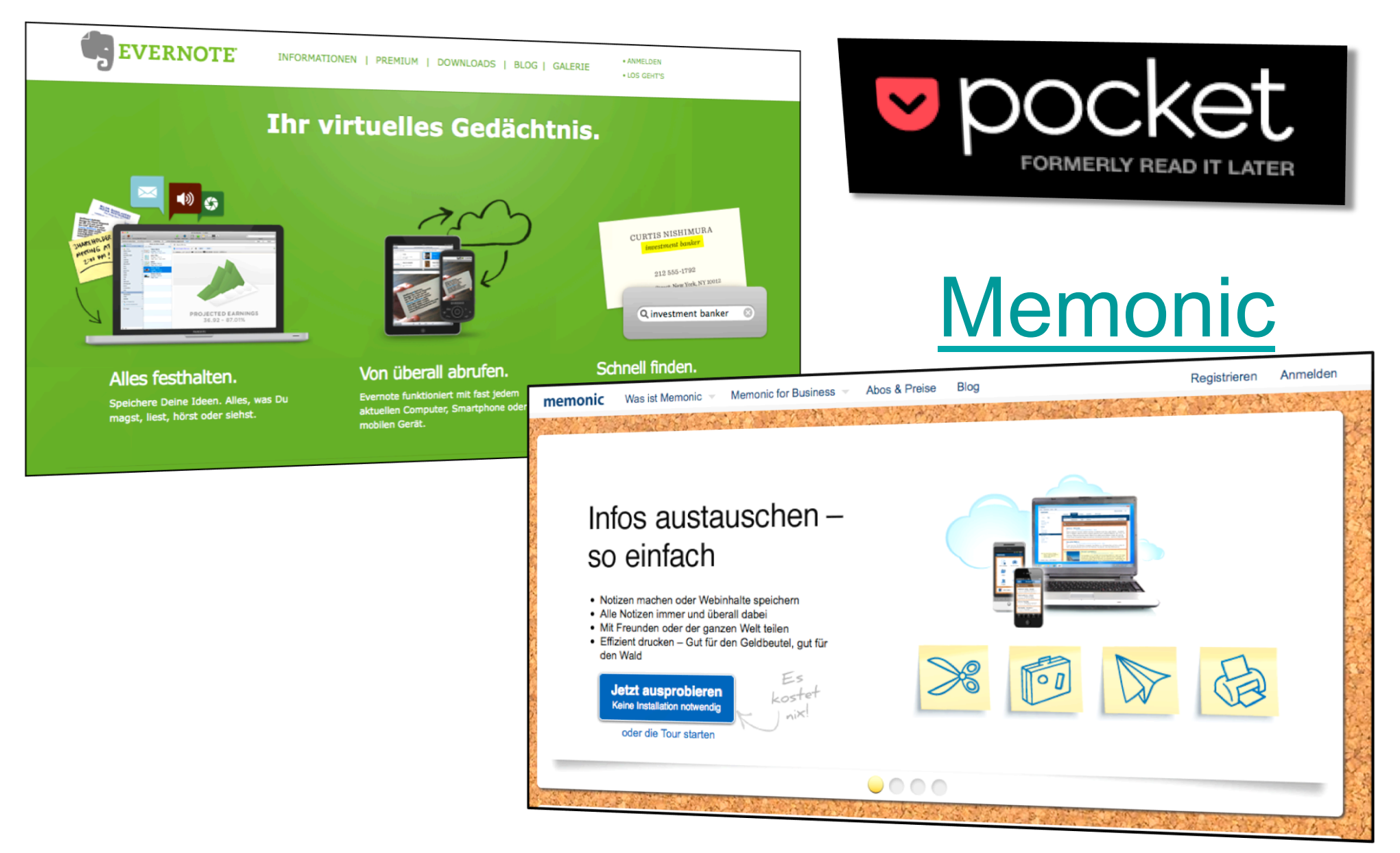

### Reminder Bear

#### & Reminder Bear about Reminder Bear is a service that lets you create single-use bookmarks. Save a page with the bookmarklet, and Reminder Bear will email it to you a week later. Or you can easily customize your reminder time using the overlay panel. Use Reminder Bear to: • follow interesting comment threads • check websites for updates • clean up your bookmarks folder • save the world Simply check your email and let Reminder Bear do the remembering for you. No lengthy sign-up, just enter your email address to create a bookmarklet: **Get Started** Reminder Bear in action: Reminder Bear - Single-U... X thoner comments on Ha... X  $\mathbf{C}$   $\mathbf{O}$  www.reddit.com/r/AskReddit/comments/elal2/have\_you\_ever\_picked\_up\_a Q Quora Y Hacker News TC TechCrunch | Lifehacker & reddit dig Digg heminder Bear ALL - RANDOM | PICS - REDDIT.COM - FUN Success! We'll email you the page in: ASK REDDIT 2 3 4 Days Weeks ASKREDDIT COI 7 8 9 10 11 12 **Months** Years **A Have you ever picked up a hitch-hiker?** (self.AskReddit) 2292 Aa submitted 3 months ago by MD786  $+$  3020 comments share

Ein Service, bei dem Bookmarks gespeichert werden, welche einem z.B. eine Woche später gemailt werden

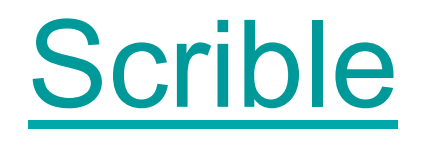

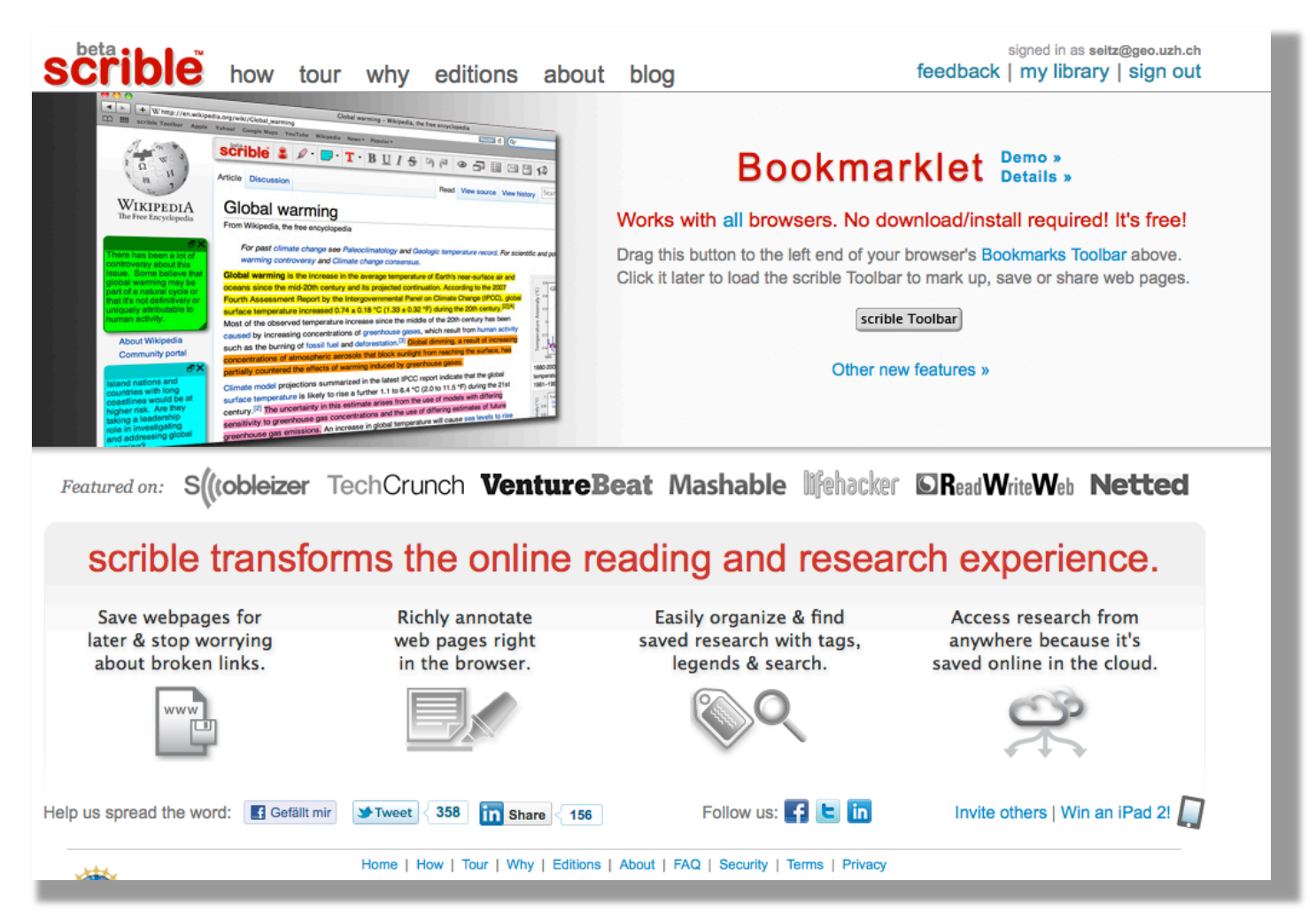

Scrible ist ein Dienst, um Webseiten mit Notizen oder farbigem Leuchtstift zu bearbeiten.

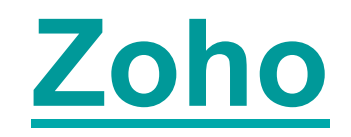

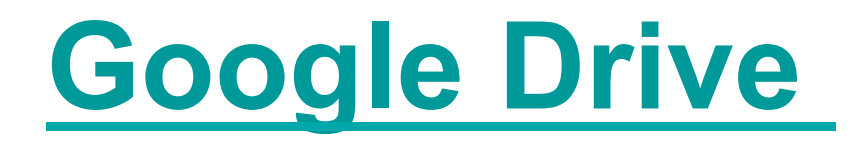

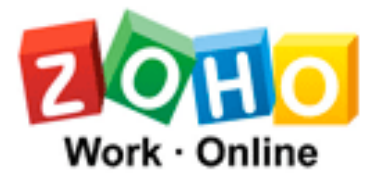

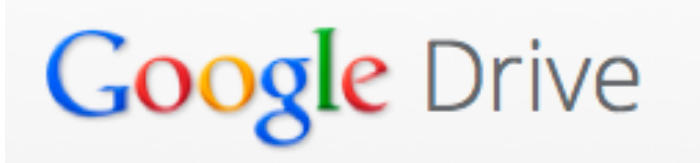

### **Thinkfree**

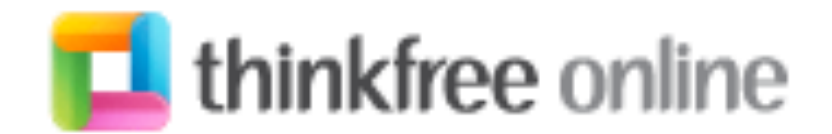

Tutorial Google Drive

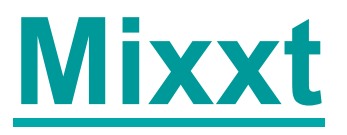

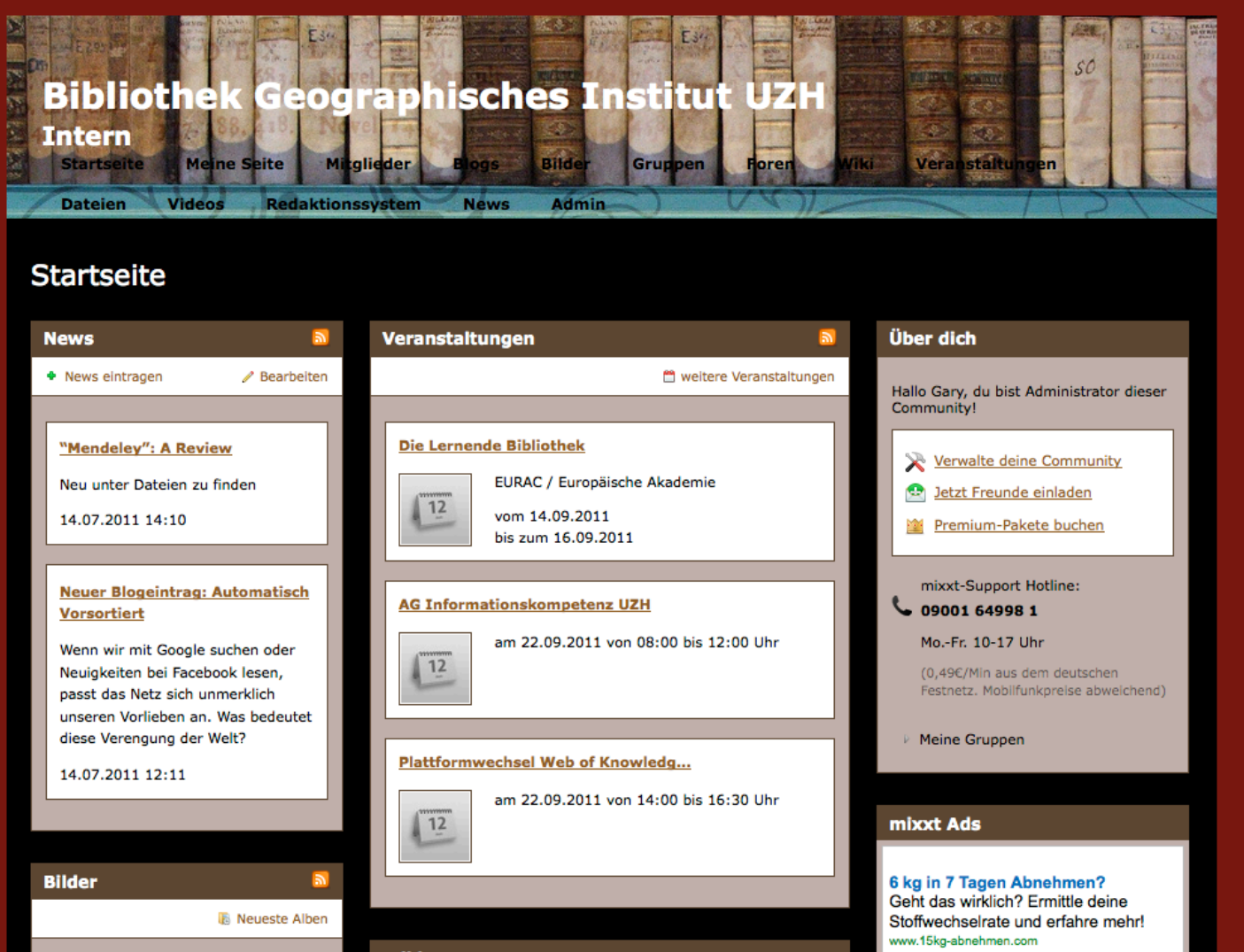

#### **Kommunikation in einer Gruppe!**

Private Mitteilungen, Kommentare und Gästebucheinträge sind nur der Anfang. Ein eigenes Forum, Blogs, News oder Chat.

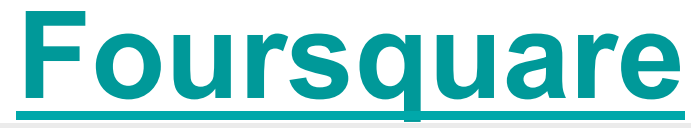

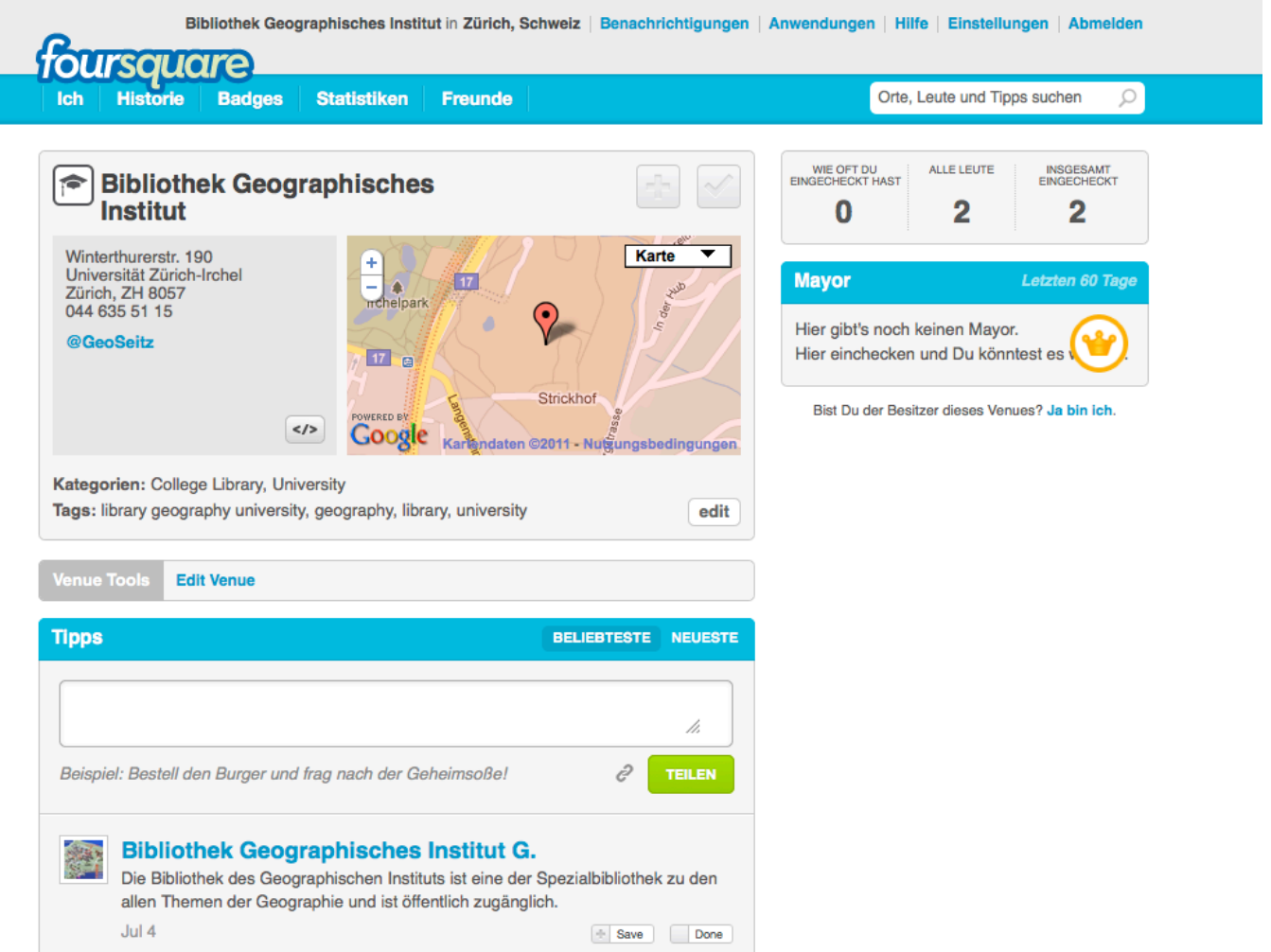

Wikipedia zu Foursquare: http://de.wikipedia.org/wiki/Foursquare

Anleitung: http://www.netzwelt.de/news/87706-foursquare-einstieg-lokalisierungsdienst.html

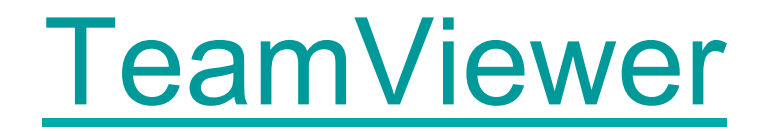

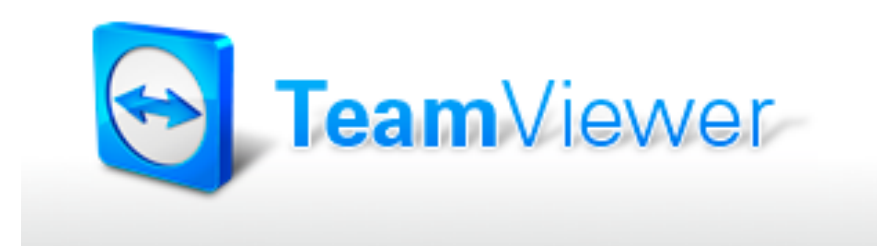

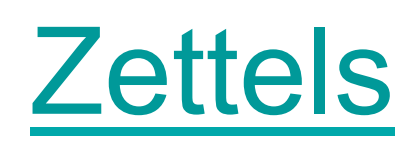

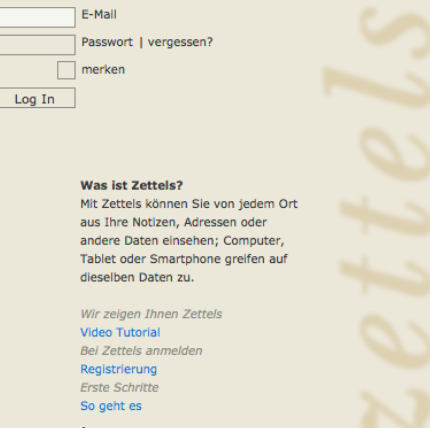

#### **Toodledo**

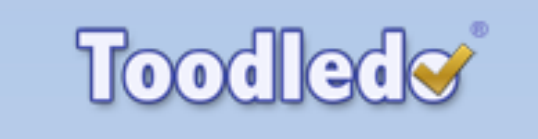

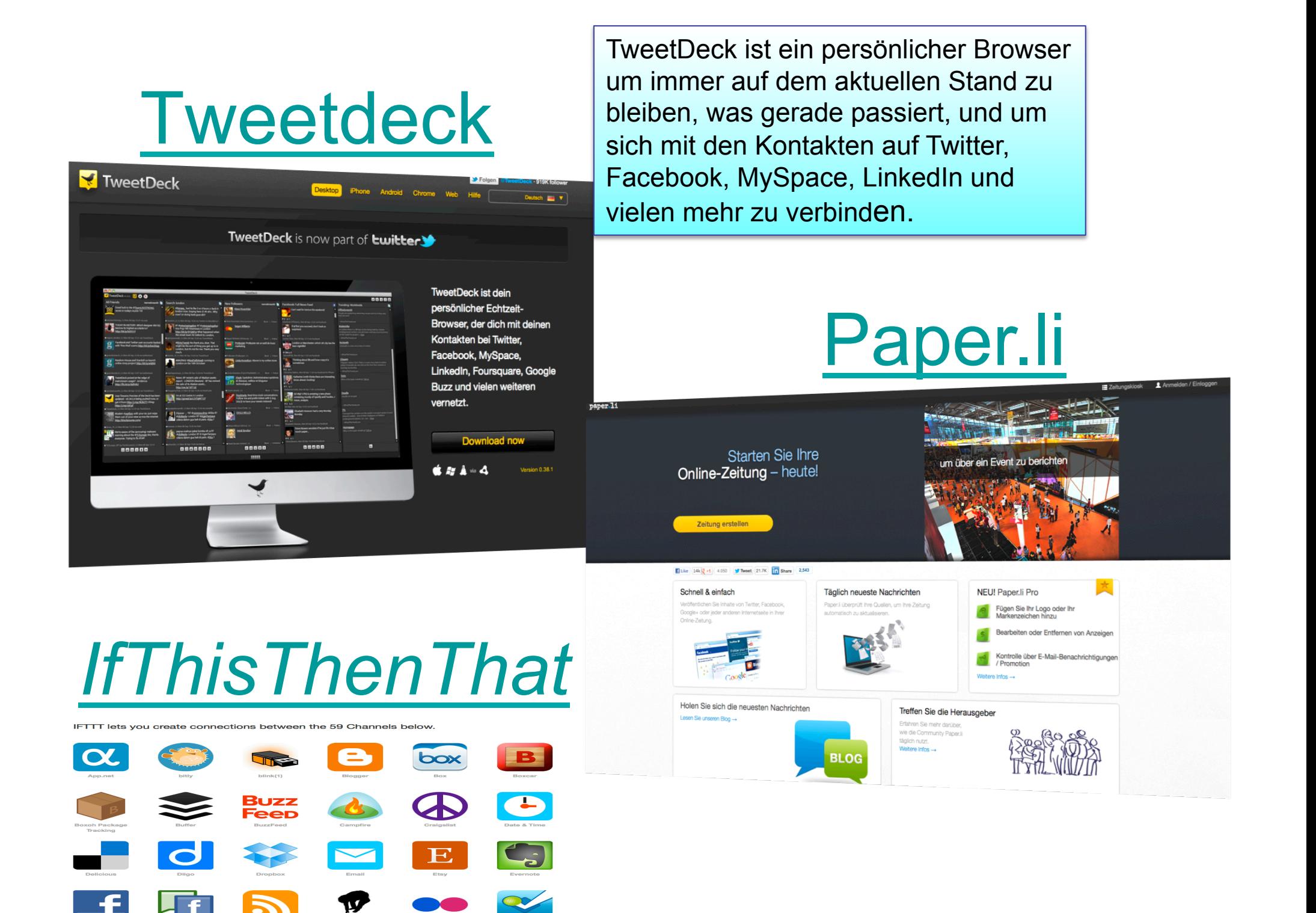

# Pixelio

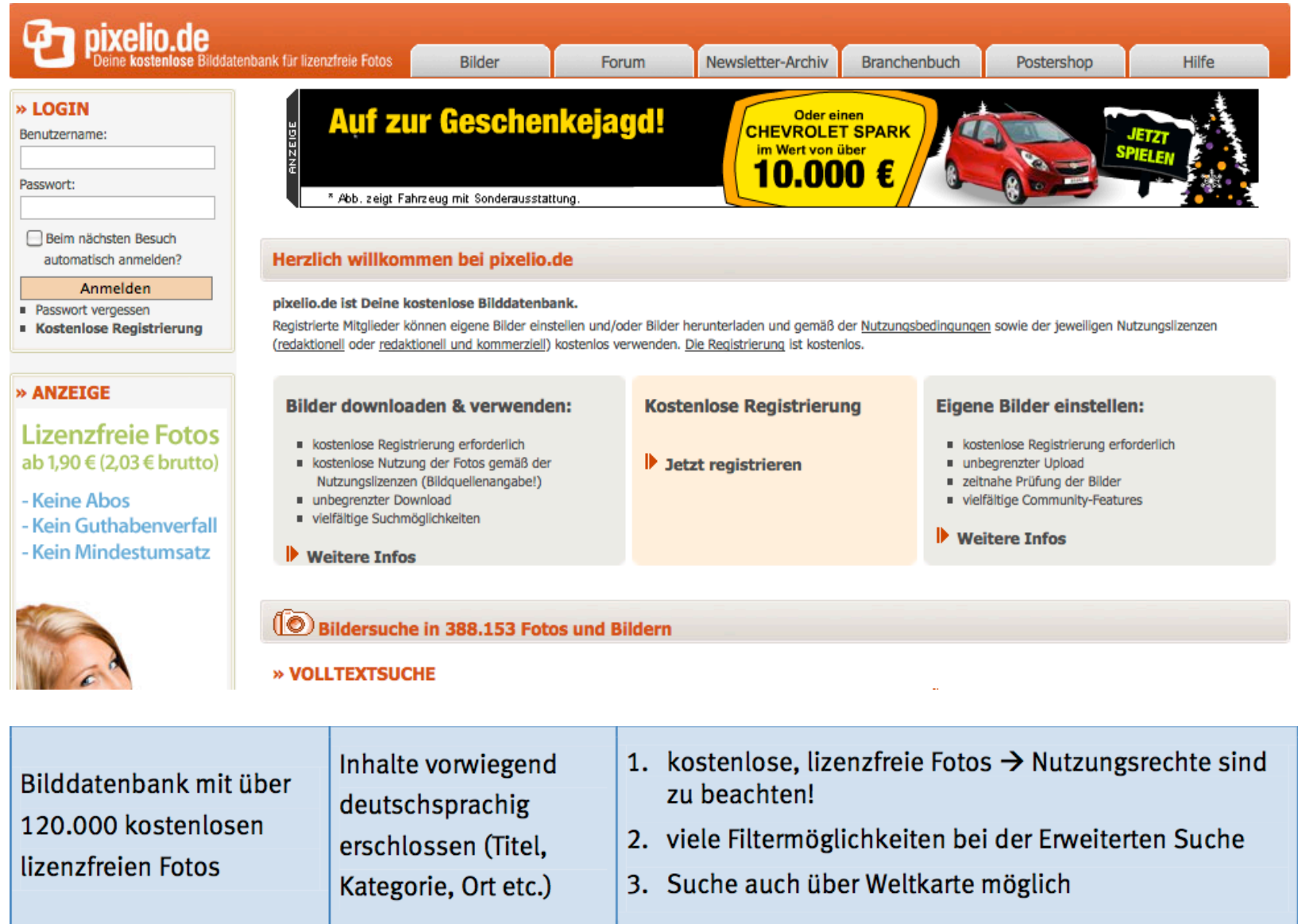

# **Content Discovery Tools**

**FUELD** S<sup>4</sup> F

#### **Content Discovery Tools**

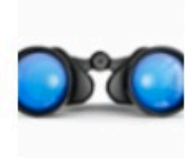

Where do you find new valuable content for your area of interest? Here a few selected tools that can help you out.

#### by Robin Good

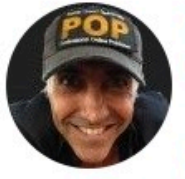

Since 1998 I help independent web publishers communicate more effectively with new media

- <sup>O</sup> 15 1k views
- $\odot$  8.2k clicks
- **∞ 346 links**
- iii 42 blocks
	- **O** last updated on 4/17/15

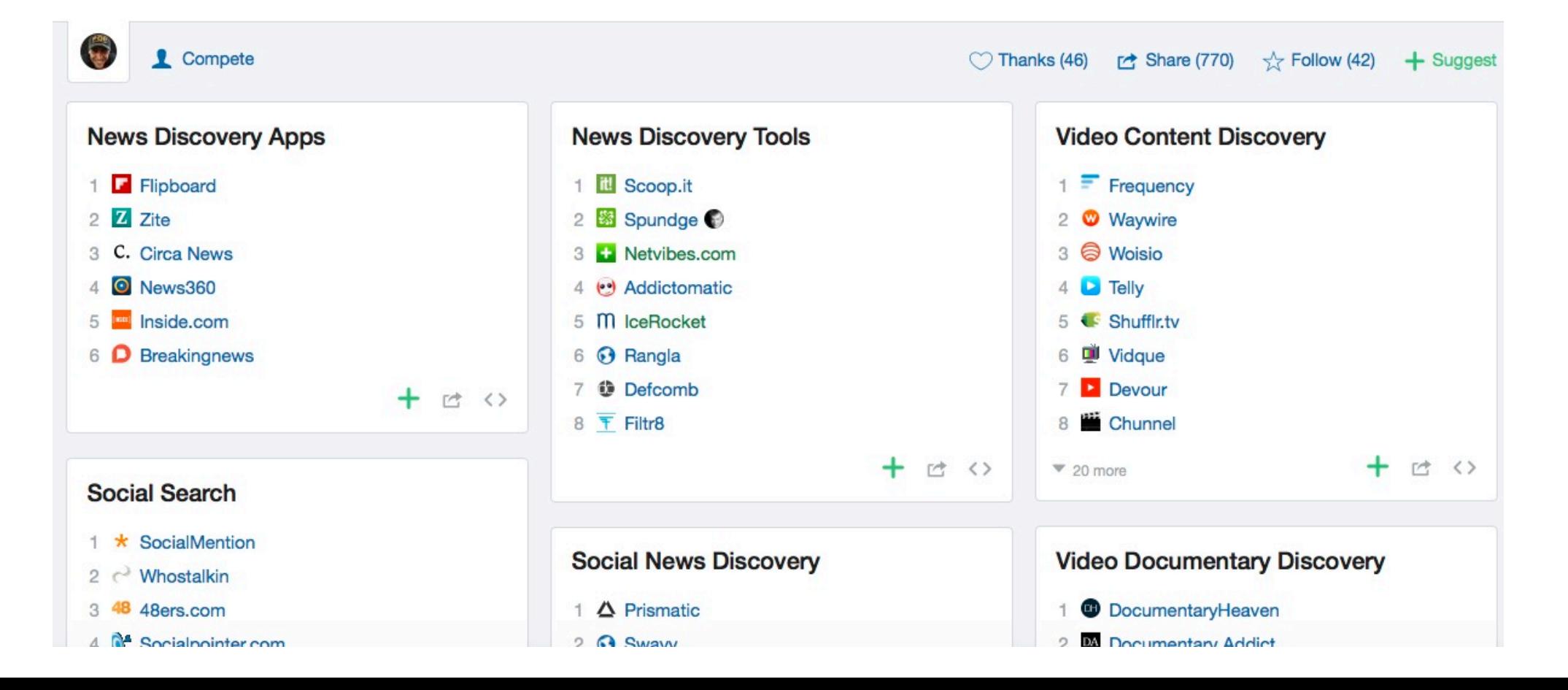

# **Plugins für Firefox**

- Erweiterungen (ab Firefox 2.0 Add-Ons genannt) sind meist kleine zusätzliche Module, die in der Standard-Installation nicht vorhanden sind und die Funktionalität des Browsers erweitern.
- Adblock
- https://addons.mozilla.org/de/firefox/

# **Academic Writing in English**

UCL Home » Survey of English Usage » Apps » AWE

#### **AWF-**

#### **Academic Writing in English**

Available for: iPhone 3-6, iPod Touch, iPad and iPad mini Also on Google Play for Android.

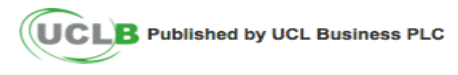

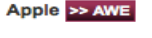

Android >> AWE

>> SUPPORT >> FAQ >> FEEDBACK >> FACEBOOK

Share on: Delicious | Digg | reddit | Facebook | StumbleUpon

#### **WHAT IS AWE?**

AWE is a complete course in academic writing, designed to help you improve your academic writing for a variety of purposes. AWE will help you to compose:

- > class essays
- > exam essays
- $\ge$  experimental reports
- > scientific essays
- $\ge$  dissertations
- $\rightarrow$  academic articles

**AWE includes:** 

- > An in-depth self-learning course covering the entire creative process of academic writing
- > Interactive exercises that help you learn
- > Checklists for reviewing your critical thinking, your arguments and your essay as a whole
- > An extensive glossary of important terms

AWE will not write or review your essays for you. AWE does, however, provide easy tips for avoiding plagiarism, conducting research, thinking critically, making strong arguments and presenting your work well

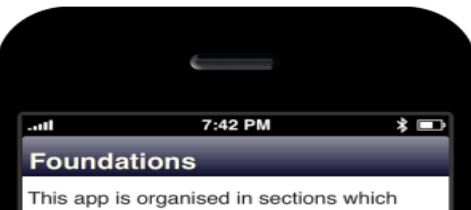

mirror the creative process.

To help you find your way through the sections we will use the flowchart below.

#### **Grammar.com**

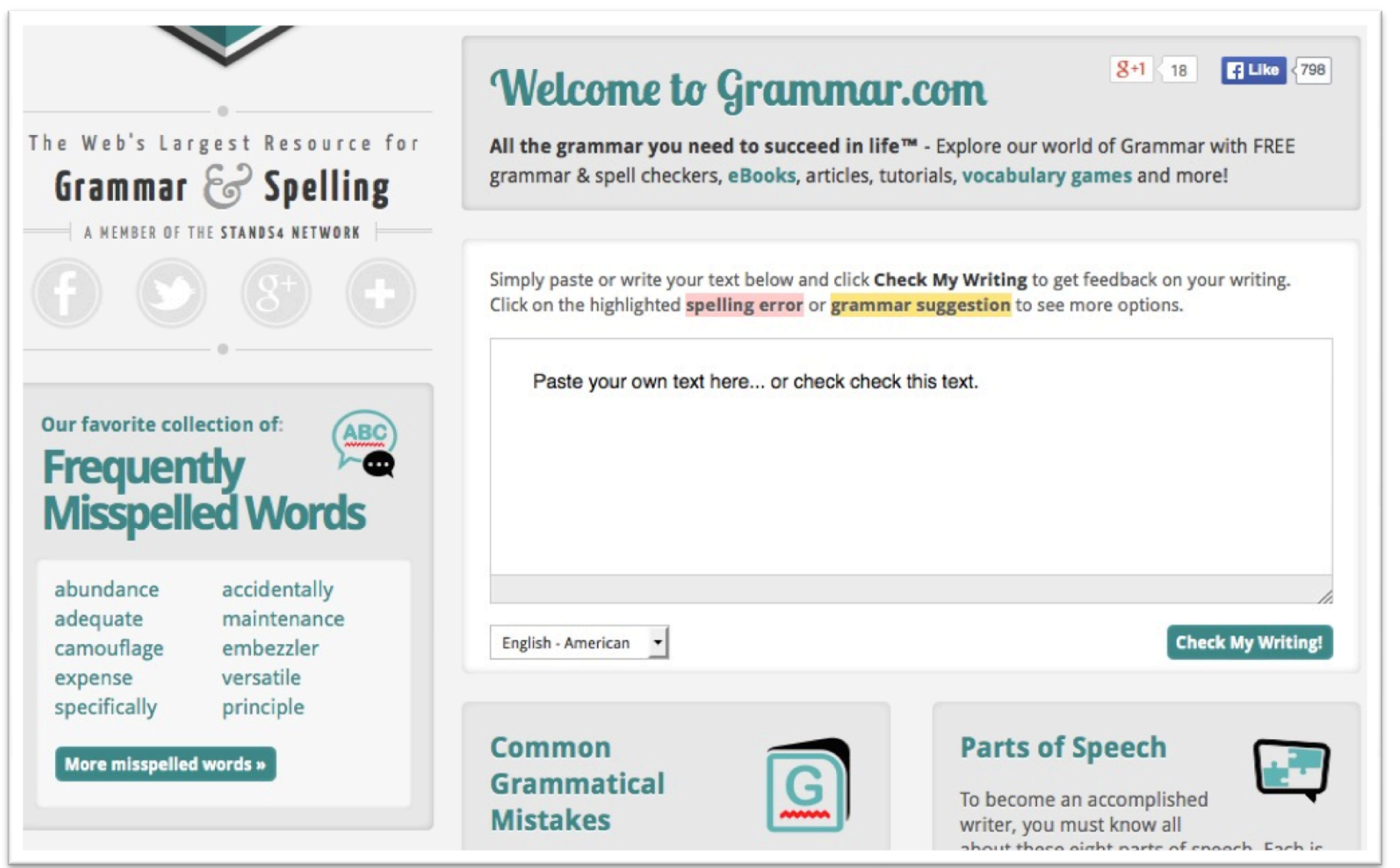

#### **Besser finden im Netz - Zehn wertvolle Tipps für die Internet-Recherche**

- 1. Statt blindlings mit der Recherche online zu starten, ist es oft besser, erst offline das Thema festzulegen und die geeigneten Suchbegrife zu sammeln. Hier hilft es sehr ein Konzeptdiagramm mit den wichtigsten Begrifichkeiten zu erstellen.
- 2. Nicht nur mit einem Suchbegriff suchen, sondern sich Synonyme und Übersetzungen zum Thema überlegen.
- 3. Es empfiehlt sich ein Rechercheprotokoll zu erstellen, damit das Suchen effizienter wird.
- 4. Bei Themenrecherchen besser zuerst Webkataloge oder Linksammlungen wie Delicious befragen.
- 5. Suchmaschinen richtig nutzen. Nicht nur «googlen», sondern auch die Spezialbefehle verwenden. Nicht nur Google benutzen, sondern auch die andern Suchmaschinen.
- 6. Viele Suchmaschinen bieten eine erweiterte Suche an. Nutze sie!
- 7. Für wissenschaftliche Recherchen bieten sich die wissenschaftlichen Suchmaschinen, wie BASE etc. an.
- 8. Sie haben gute Treffer gefunden? Nutzen Sie die Suchfunktion des Browsers. Mit der Tastenkombination STRG+F öfnen Sie diese und können dann das Dokument schnell nach den relevanten Stichwörtern durchsuchen.
- 9. Schauen Sie sich die gefundenen Webseiten genau an und vertrauen Sie nicht blindlings den Informationen. Fragen Sie sich, wer hinter der Seite steckt und welche Absicht die Autorin oder der Autor hat.
- 10. Archivieren Sie gute Quellen und Links sinnvoll in der Favoriten-Verwaltung Ihres Browsers oder nutzen Sie Tools für das Social Bookmarking wie delicious oder Diigo. Dann können Sie bei der nächsten Recherche gezielt wieder darauf zurückgreifen

#### YouTube - Goggle Vision: using electronic resources http://www.youtube.com/watch?v=5slpJMRWKA8

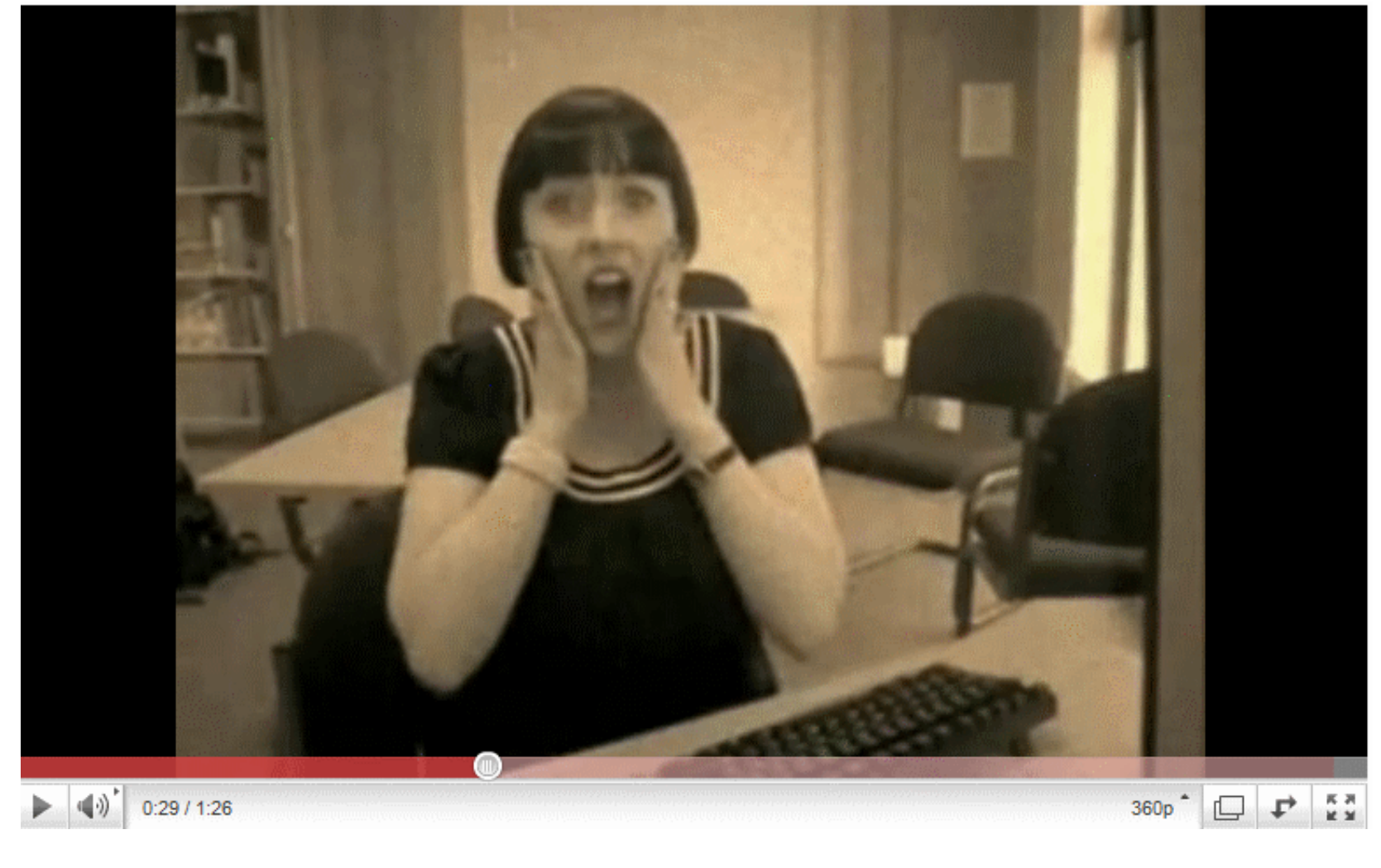

# **Homepage Bibliothek GIUZ**

#### **Geographisches Institut**

Institut Studium Graduate School Lehrstühle und Abteilungen News und Veranstaltungen Services Bibliothek

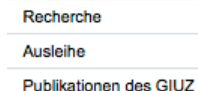

#### **Bibliothek**

#### Öffnungszeiten:

Arbeitshilfen

Service

Kartensammlung

Über uns

Auskunft und Beratung

 $A-Z$ 

FAQ - Häufig gestellte Fragen

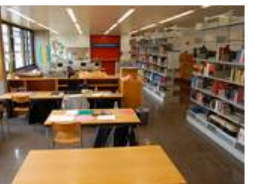

**Information - Ausleihschalter** 

Montag - Freitag 8.00 - 17.00 Uhr

Lesesaal:

Information / Medienausgabe: Montag bis Freitag: 8.45 - 11.15 Uhr und 13.30 - 16.00 Uhr

#### Adresse:

Geographisches Institut Bibliothek, Y25 K22 Universität Zürich-Irchel Winterthurerstr. 190 8057 Zürich Tel. +41 44 635 51 15/16/17 email: 7 geobib@geo.uzh.ch

↓ Lageplan (JPG, 39 Kb)

→ Anschaffungsvorschlag → ZORA - Infos für Forschende des GIUZ

#### **Quick Links**

**7 Rechercheportal** 

7 Direktsuche nach Schlagwort im **NEBIS Katalog** 

**7 swissbib** 

 $\rightarrow$  E-Library

 $\rightarrow$  Datenbanken

**7 ZORA - Publikationen des GIUZ** 

Aktuelles  $\rightarrow$  (Archiv):

Kennen Sie schon..?

7 DART-Europe E-theses Portal

Neuerwerbungsliste

7 Dezember 13

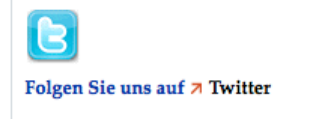

**I**'**ve got a library at home because I**'**ve got a** 

**computer terminal!**